# Serie 5000

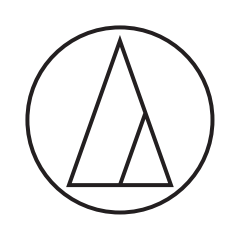

# **Bedienungsanleitung**

UHF-Drahtlossysteme

### **ATW-R5220**

Dual Receiver

### **ATW-R5220DAN**

Dual Receiver mit Dante-Ausgang

### **ATW-T5201**

Taschensender

### **ATW-T5202**

Handsender (ohne Kapsel)

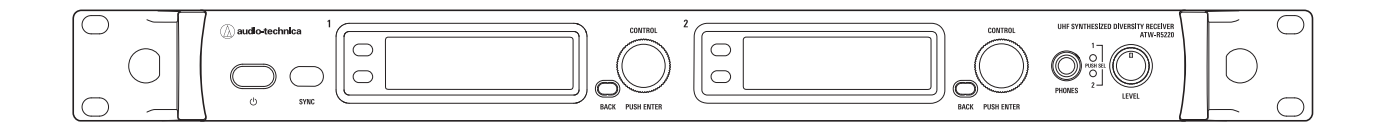

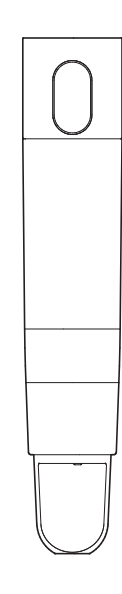

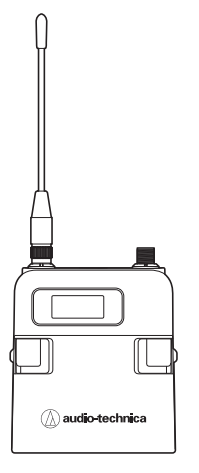

audio-technica

# Inhalt

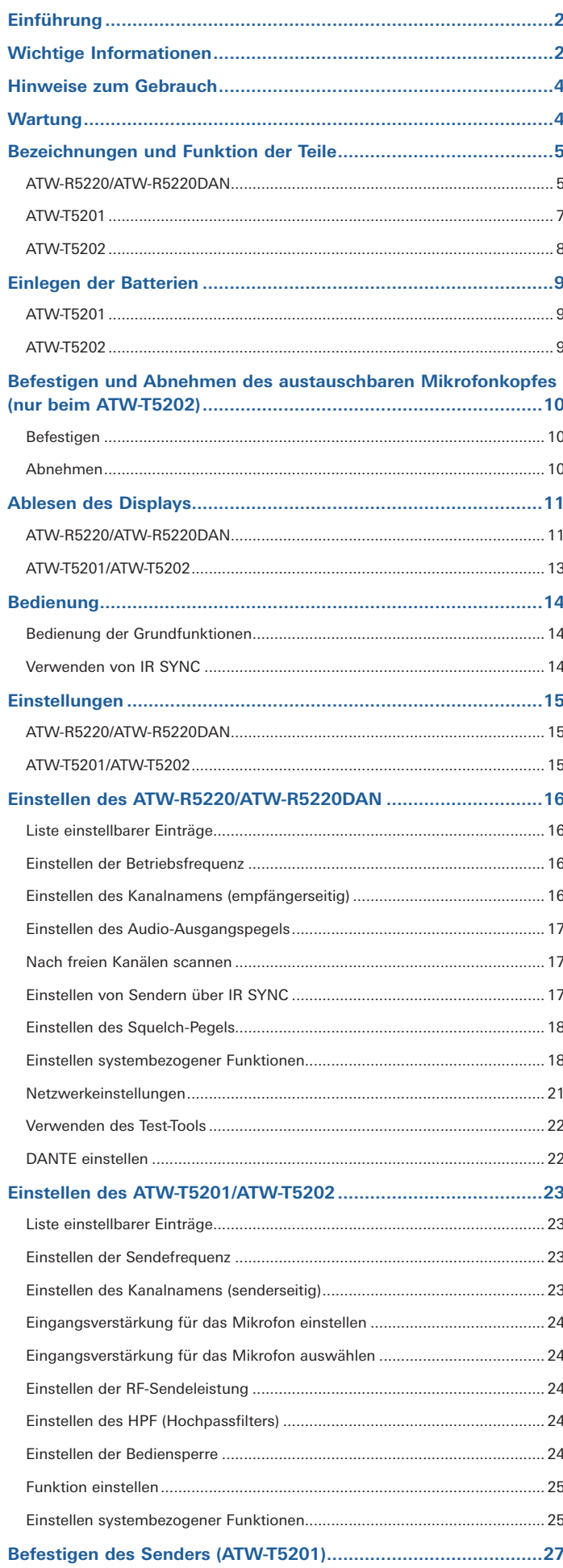

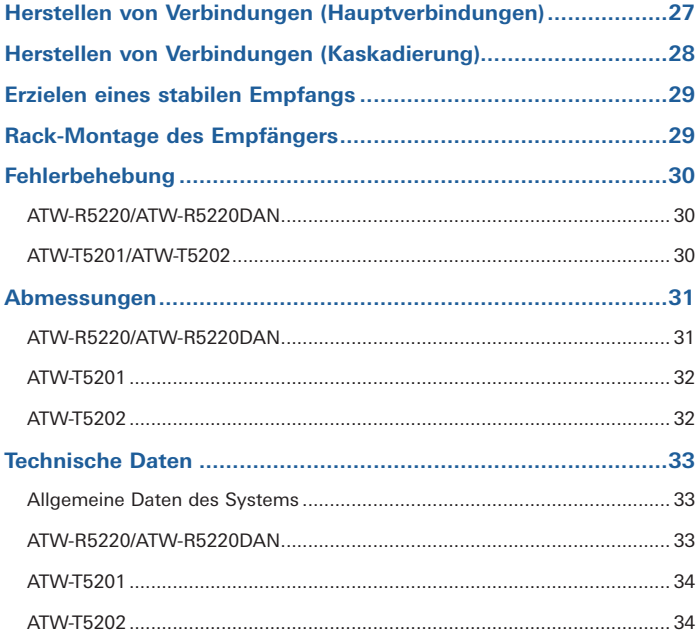

# <span id="page-2-0"></span>**Einführung**

Vielen Dank für den Kauf dieses Produkts von Audio-Technica.

Bevor Sie das Produkt nutzen, lesen Sie diese Bedienungsanleitung durch, um sicherzustellen, dass Sie das Produkt richtig verwenden. Bewahren Sie diese Anleitung zum späteren Nachschlagen auf.

Das Frequenzband kann anhand der Modellnummer des Produkts überprüft werden. Die Modellnummer Ihres Produkts finden Sie auf dem Typenschild.

#### Beispiel: ATW-R5220DG1

Bandbezeichnung

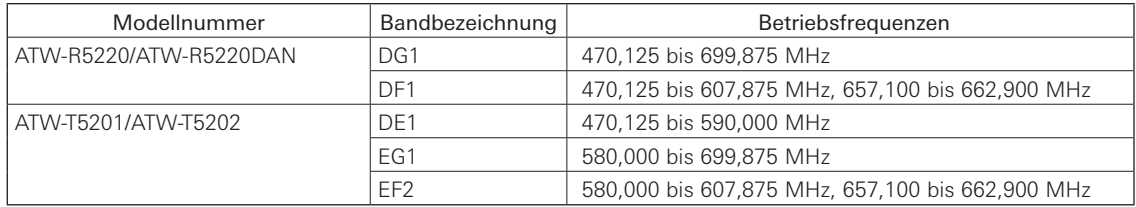

# **Wichtige Informationen**

### **Warnung:**

• Setzen Sie das Gerät weder Regen noch Feuchtigkeit aus, um die Gefahr eines Brands oder Stromschlags zu vermeiden.

#### **Vorsicht:**

- Das Gerät darf weder Tropf- noch Spritzwasser ausgesetzt werden.
- Öffnen Sie das Gehäuse nicht, um die Gefahr eines Stromschlags zu vermeiden.
- Überlassen Sie Wartungs- oder Reparaturarbeiten nur qualifiziertem Fachpersonal.
- Das Gerät darf keiner übermäßigen Hitzeeinwirkung, beispielsweise direktem Sonnenlicht, Feuer oder anderen Wärmequellen, ausgesetzt werden. • Schützen Sie das Gerät vor starken Erschütterungen.
- 
- Dieses Gerät sollte in der Nähe einer Steckdose platziert werden, damit der Stecker des Netzkabels stets leicht gegriffen werden kann.
- Trennen Sie im Notfall das Netzkabel des Geräts sofort.
- Stellen Sie keine mit Flüssigkeiten gefüllten Gegenstände (z. B. Vasen) auf das Gerät.
- Stellen Sie keine offenen Feuerquellen (wie brennende Kerzen) auf das Gerät, um die Gefahr eines Brands zu vermeiden.
- Stellen Sie dieses Gerät nicht an beengten Stellen auf (z. B. in einem Bücherregal).
- Installieren Sie das Gerät nur an Orten mit guter Belüftung.
- Um einen Brand zu verhindern, darf die Belüftungsöffnung dieses Geräts nicht mit Zeitungen, Tischdenken, Gardinen usw. verdeckt werden.
- Dieses Gerät der Klasse I ist an eine Steckdose mit geerdetem Schutzleiter anzuschließen.
- Das Gerät wird nicht von der Netzversorgung getrennt, solange es an einer Steckdose angeschlossen ist, auch wenn die Einheit selbst ausgeschaltet wurde.
- Um eine ordnungsgemäße Belüftung zu gewährleisten, bitte keine Gegenstände hinter das Gerät stellen.
- Der Abstand zwischen der Geräterückseite und der Wand muss mindestens 15 cm betragen. Das Gerät darf nicht in der Nähe von anderen elektrischen Geräten aufgestellt werden. Wenn Sie das Gerät in ein Regal, Audiomöbel o. ä. stellen, achten Sie darauf, dass der Abstand zu anliegenden Flächen und/oder Gegenständen mindestens 10 mm betragen muss. Andernfalls kann es zu einer Überhitzung kommen, wodurch das Gerät selbst oder die Möbel bzw. Gegenstände in Brand geraten können.

#### **Vorsichtshinweise zu Batterien:**

- Bewahren Sie Batterien für Kinder unzugänglich auf.
- Beachten Sie die korrekte Polarität (siehe Kennzeichnung).
- Setzen Sie die Batterie keiner übermäßigen Wärme wie z. B. Sonneneinstrahlung, Feuer o. Ä. aus.
- Berücksichtigen Sie stets die Umweltfolgen und richten Sie sich beim Entsorgen von Batterien nach den örtlichen Vorschriften.
- Entnehmen Sie die Batterie, sobald sie verbraucht ist.
- Durch Einlegen einer ungeeigneten Batterie kann es zu einer Explosion kommen. Ersetzen Sie die Batterie ausschließlich durch den gleichen oder einen entsprechenden Batterietyp.
- Verwenden Sie ausschließlich Alkali-Einwegbatterien des Typs LR06 (AA) oder Ni-MH.
- Verwenden Sie neue und alte Batterien nicht gleichzeitig.
- Verwenden Sie keine anderen Batterietypen oder -modelle.
- Verwenden Sie keine leckenden Batterien. Falls Batterieflüssigkeit austritt, vermeiden Sie Hautkontakt. Falls es zu Hautkontakt kommt, waschen Sie die Stelle sofort gründlich mit Seife und Wasser.
- Falls Batterieflüssigkeit mit Ihren Augen in Kontakt kommt, spülen Sie die Augen sofort mit Wasser und suchen Sie einen Arzt auf.

# **Wichtige Informationen**

### **Für Kunden in den USA/Kanada**

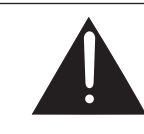

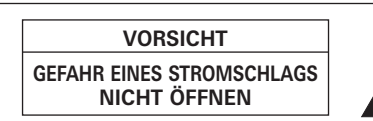

**Vorsicht:** Entfernen Sie nicht die Abdeckung, um Stromschläge zu vermeiden. Es befinden sich keine Teile im Gerät, die vom Benutzer gewartet werden können. Interne Einstellungen sind nur von qualifiziertem Fachpersonal vorzunehmen. Überlassen Sie Wartungs- oder Reparaturarbeiten qualifiziertem Fachpersonal.

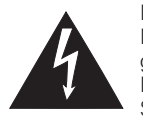

Das Blitzsymbol mit Pfeilspitze in einem gleichseitigen Dreieck weist den Benutzer auf nicht isolierte, gefährliche elektrische Spannung innerhalb des Produktgehäuses hin, die zu Gefährdung durch Stromschlag führen kann.

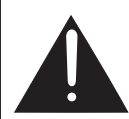

Das Ausrufungszeichen in einem gleichseitigen Dreieck soll den Benutzer auf das Vorhandensein wichtiger Anweisungen für Bedienung und Wartung (Instandhaltung) in der das Produkt begleitenden Dokumentation aufmerksam machen.

### **Wichtige Sicherheitsanweisungen**

- 1. Lesen Sie diese Anweisungen.
- 2. Bewahren Sie diese Anweisungen auf.<br>3. Beachten Sie alle Warnungen
- 3. Beachten Sie alle Warnungen.<br>4. Befolgen Sie alle Anweisunger
- Befolgen Sie alle Anweisungen.
- 5. Verwenden Sie dieses Gerät nicht in der Nähe von Wasser.<br>6. Reinigen Sie das Gerät nur mit einem trockenen Tuch.
- Reinigen Sie das Gerät nur mit einem trockenen Tuch.
- 7. Achten Sie darauf, dass die Belüftungsöffnungen immer frei sind. Führen Sie die Installation entsprechend den Anweisungen des Herstellers durch.<br>8. Installieren Sie das Gerät nicht in der Nähe von Wärmeguellen, wie Heiz Installieren Sie das Gerät nicht in der Nähe von Wärmequellen, wie Heizungskörpern, Wärmespeichern, Öfen oder anderen Apparaten
- (einschließlich Verstärkern), die Wärme abgeben.
- 9. Versuchen Sie nicht die Schutzvorrichtungen, wie Polarisierung oder Erdung, des Steckers zu umgehen. Ein polarisierter Stecker hat zwei Kontakte unterschiedlicher Breite. Ein geerdeter Stecker hat zwei Kontakte und einen dritten Erdungskontakt. Der breitere Kontakt bzw. der Erdungskontakt dient Ihrer Sicherheit. Falls der mitgelieferte Schutzkontaktstecker nicht in Ihre Steckdose passt, wenden Sie sich an einen qualifizierten Elektriker, um die veraltete Steckdose auszutauschen.
- 10. Verlegen Sie das Netzkabel so, dass es vor Tritten und scharfen Kanten geschützt ist und nicht beschädigt werden kann, besonders am Stecker, an Mehrfachsteckdosen und am Austritt vom Gerät.
- 11.Verwenden Sie ausschließlich vom Hersteller angegebene Zusatzgeräte und entsprechendes Zubehör.
- 12. Verwenden Sie nur Wagen, Standvorrichtungen, Stative, Halterungen, Tische usw., die vom Hersteller empfohlen werden.
- Wenn Sie einen Wagen verwenden, schieben Sie die Wagen-/Gerätekombination vorsichtig, um Verletzungen durch Stolpern zu vermeiden.
- 13. Trennen Sie das Gerät vom Stromnetz, wenn ein Gewitter aufkommt oder wenn Sie es voraussichtlich für längere Zeit nicht verwenden
- werden. 14. Überlassen Sie Wartungs- oder Reparaturarbeiten qualifiziertem Fachpersonal. Wartungsarbeiten oder Reparaturen sind erforderlich, wenn das Netzkabel oder der Stecker beschädigt ist, wenn Flüssigkeit oder andere Gegenstände in das Geräteinnere gefallen sind, wenn das Gerät nass wird oder intensiver Luftfeuchtigkeit ausgesetzt war, bzw. nicht mehr einwandfrei arbeitet oder heruntergefallen ist.

### **FCC-Hinweis**

#### **Warnung:**

Dieses Gerät entspricht Teil 15 der FCC-Vorschriften. Der Betrieb unterliegt den beiden folgenden Bedingungen: (1) Dieses Gerät darf keine Störungen verursachen, und (2) dieses Gerät muss empfangene Störungen tolerieren, auch wenn sie unerwünschte Auswirkungen auf den Betrieb haben.

#### **Vorsicht:**

Sie werden davor gewarnt, dass jegliche nicht ausdrücklich in dieser Anleitung genehmigten Änderungen Ihre Berechtigung zum Betrieb dieses Gerätes ungültig machen könnten.

**Hinweis:** Dieses Gerät wurde getestet und entspricht den Grenzwerten für ein digitales Gerät der Klasse B, entsprechend Teil 15 der FCC-Vorschriften. Diese Vorschriften sind dazu bestimmt, einen angemessenen Schutz gegen Störungen in häuslichen Installationen zu bieten. Dieses Gerät erzeugt und verwendet Funkfrequenzenergie und kann solche ausstrahlen, wodurch es bei unsachgemäßer Installation und Bedienung zu Störungen des Funkverkehrs kommen kann. Es kann jedoch nicht garantiert werden, dass bei ordnungsgemäßer Installation keine Empfangsstörungen auftreten. Wenn das Gerät Störungen im Rundfunk- oder Fernsehempfang verursacht, was durch vorübergehendes Ausschalten des Geräts überprüft werden kann, versuchen Sie, die Störung durch eine oder mehrere der folgenden Maßnahmen zu beheben:

- Richten Sie die Empfangsantenne neu aus oder stellen Sie sie an einem anderen Ort auf.
- Erhöhen Sie den Abstand zwischen dem Gerät und dem Empfänger.
- Schließen Sie das Gerät und den Empfänger an getrennte Stromkreise an.
- Wenden Sie sich an den Händler oder einen erfahrenen Radio- und Fernsehtechniker für weitere Empfehlungen.

### **Für Kunden in Kanada**

#### **IC-Strahlenbelastungserklärung**

CAN RSS-Gen/CNR-Gen

Dieses Gerät entspricht der INDUSTRY-CANADA-Norm R.S.S. 210. Der Betrieb des Geräts unterliegt den folgenden Bedingungen: (1) Dieses Gerät darf keine Funkstörungen verursachen und (2) dieses Gerät muss störsignalfest sein, einschließlich Störsignale, die einen unerwünschten Betrieb verursachen.

Dieses Gerät entspricht den RSS-102-Grenzwerten für Strahlenbelastung, die für eine nicht kontrollierte Umgebung festgelegt wurden.

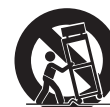

# <span id="page-4-0"></span>**Hinweise zum Gebrauch**

- Lesen Sie auf alle Fälle die Bedienungsanleitung jedes Mikrofons oder Kabels, das Sie am Produkt anschließen.
- Ziehen Sie das Netzkabel aus der Steckdose, wenn dieses Produkt nicht in Gebrauch ist.
- Schalten Sie dieses Produkt aus, bevor Sie Kabel anschließen oder abziehen.
- Wenn Sie das Produkt in der Nähe einer Fernseh- oder Radioantenne verwenden, kann es sein, dass Sie unerwünschte Geräusche aus dem Fernsehgerät oder Radio hören. Falls dies passiert, stellen Sie das Produkt in größerer Entfernung vom Gerät auf.
- Es können nicht zwei Wellen derselben Frequenz gleichzeitig verwendet werden.
- Achten Sie auf Störgeräusche, die durch Funkwellen in der Umgebung und Verwendung mehrerer Systeme entstehen können.
- Funksysteme können durch Zündfunken von Fahrzeugen, Dimmer von Beleuchtungsausrüstung, Computern, Büroelektronik und elektronischen Musikinstrumenten beeinträchtigt werden. Platzieren und nutzen Sie das Produkt an Orten, an denen es möglichst wenigen der genannten Einflüsse unterliegt.
- Nutzen Sie dieses Produkt nur zusammen mit Komponenten, die von Audio-Technica empfohlen werden.
- Nutzen Sie in jedem Fall ein LAN-Kabel für allgemeine Zwecke, das dem Ethernet-Standard entspricht (CAT5e oder höher, Abschirmung wird empfohlen).
- Trennen Sie das LAN-Kabel, falls Sie das Netzwerk nicht nutzen.
- Achten Sie darauf, dass das angeschlossene Kabel vollständig in das Produkt gesteckt wurde.
- Wenn Sie das Produkt an einem Mixer anschließen, schalten Sie die Phantomspeisung aus.
- Wenn Sie das Produkt in der Nähe eines elektronischen oder Kommunikationsgeräts (wie einem Mobiltelefon) nutzen, kann das Produkt unerwünschte Geräusche verursachen. Falls dies passiert, stellen Sie das Produkt in größerer Entfernung vom Gerät auf.
- Wenn Sie das Produkt aufbauen, achten Sie darauf, dass sich keine Hindernisse zwischen Sender und Empfänger befinden, die das Signal behindern könnten.
- Um zu vermeiden, dass die Batterien leer werden, schalten Sie den Sender aus, wenn er nicht in Gebrauch ist.
- Aufgrund von Ultraviolettstrahlen (besonders durch direktes Sonnenlicht) und durch Reibung kann das Produkt sich verfärben.
- Es ist per Gesetz verboten, dieses Produkt auseinanderzunehmen und zu verändern. Außerdem ist dieses Produkt so präzise hergestellt, dass durch Auseinandernehmen ein elektrischer Schlag, Ausfall oder ein Brand entstehen kann. Nehmen Sie dieses Produkt niemals auseinander.

#### **Verwenden mehrerer Funksysteme**

- Wenn Sie mehr als ein Gerät zur Zeit verwenden, ordnen Sie es derselben Sendefrequenzgruppe zu.
- Wenn Sie mehrere Geräte gleichzeitig verwenden, halten Sie einen Abstand von 1 Meter oder mehr zwischen den einzelnen Sendern und 3 Metern oder mehr zwischen Sende- und Empfangsantenne ein.
- Wenn Sie mehrere Geräte verwenden, schalten Sie die Sender nacheinander ein, und stellen Sie sicher, dass keine unerwünschten Geräusche auftreten.
- Wenn während des Betriebs ein lautes Heul- oder Pfeifgeräusch auftritt, regeln Sie die Lautstärke am verbundenen Mixer/Verstärker herunter.

### **Wartung**

- Wenn das Produkt verschmutzt oder staubig ist, ziehen Sie in jedem Fall das Netzkabel heraus und wischen Sie das Produkt mit einem trockenen, weichen Tuch ab.
- Verwenden Sie kein Benzin, Verdünnung oder Kontaktspray. Diese können das Produkt verformen oder auf andere Weise beschädigen und sogar einen Ausfall bewirken.

### <span id="page-5-0"></span>**ATW-R5220/ATW-R5220DAN**

### **Vorderes Bedienfeld**

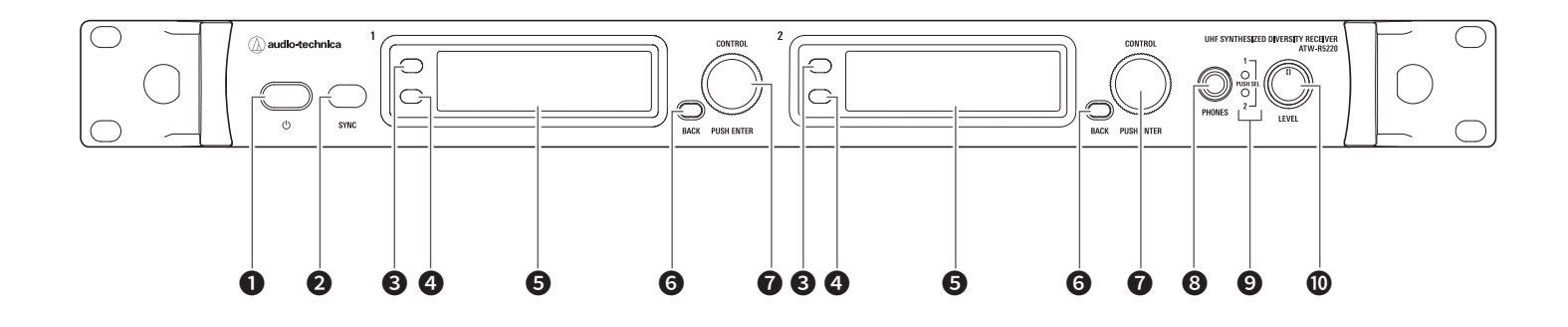

### $\bullet$  Netztaste ( $\bullet$ )

Diese Taste wird zum Einschalten und in Bereitschaft Schalten (Standby) des Empfängers verwendet.

(<sup>1</sup>): Das Symbol zeigt den Bereitschaftsmodus an.)

### **2** IR-SYNC-Fenster

Verwenden Sie IR SYNC mit dem Sender (ATW-T5201, ATW-T5202).

### **3** Funktionstaste 1

Drücken Sie diese Taste, um zwischen Hauptbildschirm und Pegelanzeigebildschirm umzuschalten.

### **<sup>4</sup>** Funktionstaste 2

Drücken Sie diese Taste, um den Hauptbildschirm aufzurufen.

### **O** Display

Zeigt den Status des Empfängers und die Einstellungsmenüs an.

### **O** BACK-Taste

Drücken Sie hierauf, um den vorherigen Bildschirm im Display aufzurufen. Halten Sie die Taste gedrückt, um zum Hauptbildschirm zurückzukehren.

### ❼ Wahlrad

Wenn Sie auf das Rad drücken, wird das Einstellmenü angezeigt. Drehen Sie am Wahlrad, um eine Einstellung zu wählen, und drücken Sie zur Bestätigung darauf.

Wenn Sie auf das Rad drücken und es gedrückt halten, wird der "TX SYNC"-Bildschirm angezeigt.

### ❽ Ausgangsbuchse für Monitorkopfhörer (6,3 mm)

Dies ist die Kopfhörer-Ausgangsbuchse zum Abhören des Signals. Hier können Sie Empfänger 1 und 2 hören.

### ❾ Kopfhörer-Kanalanzeige

Zeigt an, welcher Empfänger zu hören ist, Empfänger 1 oder 2. Normal: leuchtet weiß Übersteuert (Kopfhörerausgang): leuchtet rot

### ❿ Kopfhörerlautstärke/Kanalumschaltung

Verwenden Sie dies, um die Abhörlautstärke des Kopfhörers einzustellen. Drücken Sie kurz auf das Wahlrad, um zwischen Empfänger 1 und 2 umzuschalten.

• Beeinflusst nicht den Audio-Ausgangspegel.

### **Hinteres Bedienfeld**

Die folgende Abbildung stammt vom ATW-R5220.

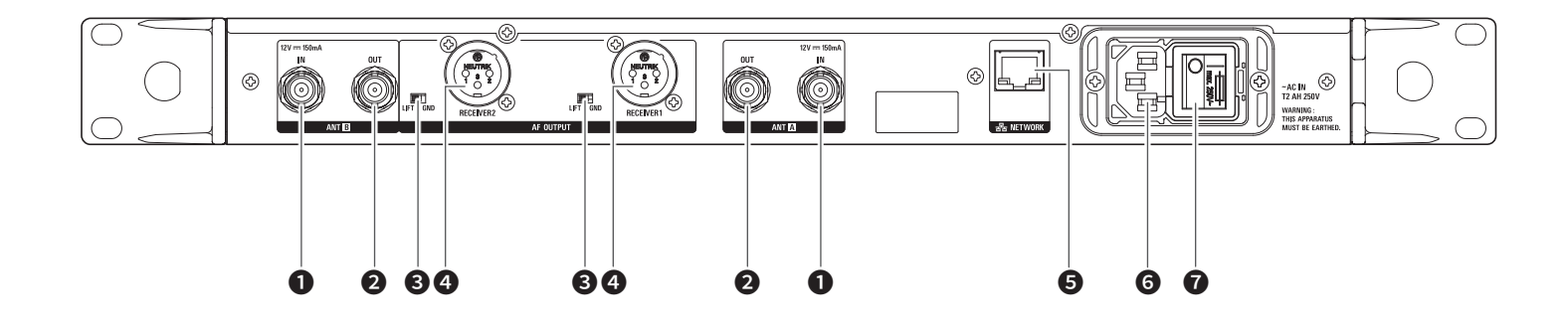

#### ❶ Antennenanschlussbuchse

( $\overline{---}$ : Das Symbol zeigt das Vorhandensein von Gleichspannung an.) Jede Buchse liefert 12 V (U=) an eine angeschlossene Antenne. Es kann weiteres kompatibles Antennenzubehör (gesondert erhältlich) angeschlossen werden.

#### **2** Antennen-Ausgangsbuchse

Verteilt die von den Antennen A und B empfangenen Signaleingänge und gibt sie aus. Über diese Buchse können sieben weitere Empfänger (also insgesamt acht) angeschlossen werden.

#### **3** Ground-Lift-Schalter

Dieser Schalter isoliert den Massepol (GND) des symmetrischen/unsymmetrischen Ausgangs von der Gerätemasse. Normalerweise steht dieser in der Position GND, aber wenn aufgrund einer Erdungsschleife ein Brummton zu hören ist, stellen Sie den Schalter in die Stellung LIFT.

#### ❹ Symmetrischer Ausgangsanschluss (3-polige männliche XLR-Buchse)

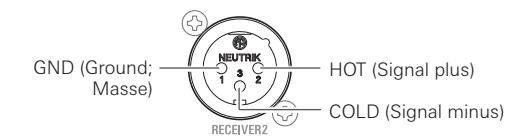

### $\Theta$  Netzwerkschnittstelle

Wenn Sie über Ethernet einen Computer anschließen, können Sie diesen zum Abhören oder für die Bedienung verwenden. Beim ATW-R5220DAN dient es gleichzeitig als DANTE-Ausgangsanschluss.

LAN : 100Base-TX DANTE : 1000Base-T

#### **<sup>6</sup>** Netzeingangsbuchse

Schließen Sie hier das Netzkabel an. (~: Das Symbol zeigt den Stromfluss an.)

### ❼ Hauptnetzschalter

Drücken Sie diesen, um das Gerät ein- und auszuschalten.

### <span id="page-7-0"></span>**ATW-T5201**

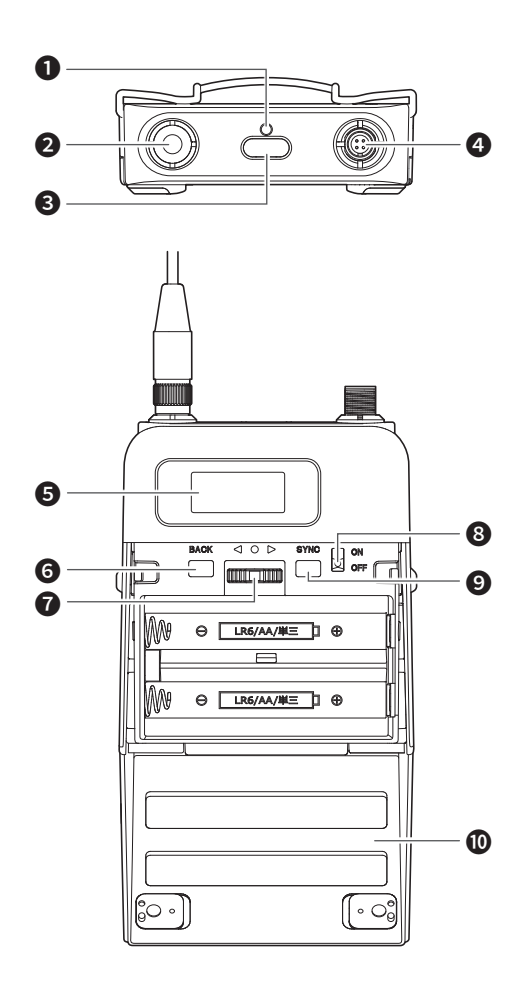

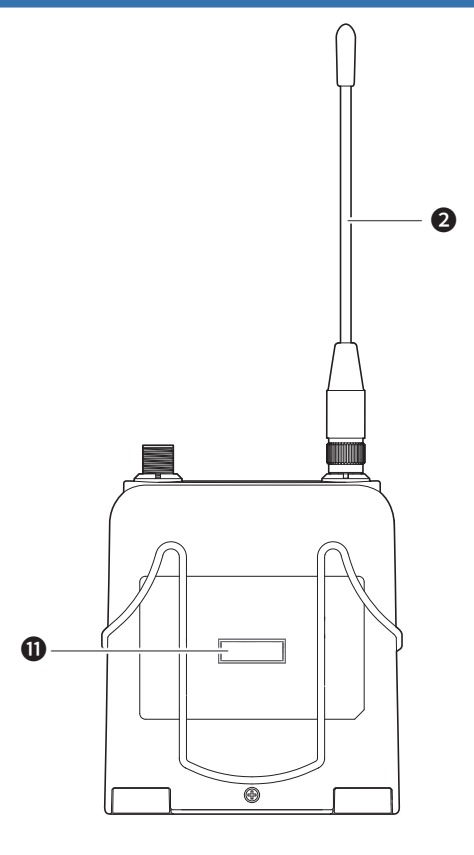

#### ❶ Anzeige

LED zeigt den Status des Senders an.

Wenn das Gerät eingeschaltet ist (ON): Leuchtet grün Wenn der Sender stummgeschaltet ist: Leuchtet rot

❷ Sendeantenne

#### **<sup>6</sup>** Funktionstaste

Drücken Sie hier, um das Display wieder einzuschalten, falls es sich abgeschaltet hat. Gedrückt halten, um die vorher ausgewählte Funktion auszuführen.

#### **<sup>4</sup>** Eingangsanschluss

Schließen Sie ein Mikrofon, ein Kopfbügelmikrofon, ein Gitarrenkabel usw. an.

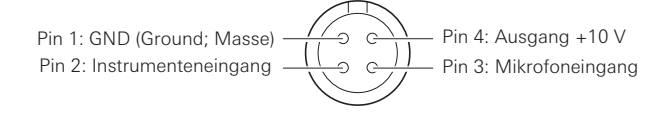

#### **b** Display

Zeigt den aktuellen Status an.

Wenn 30 Sekunden lang keine Taste gedrückt wird, schaltet sich das Display ab.

#### **6** BACK-Taste

Drücken Sie hierauf, um den vorherigen Bildschirm im Display aufzurufen.

Halten Sie die Taste gedrückt, um zum Hauptbildschirm zurückzukehren.

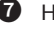

#### ❼ Hebel-/Druckschalter

Verwenden Sie diese zum Auswählen der verschiedenen Einstellungen.

AUFWÄRTS ( $\blacktriangleright$ )

Nach rechts bewegen, um eine Auswahl zu ändern. ABWÄRTS (◀)

Nach links bewegen, um eine Auswahl zu ändern.

#### EINSTELLEN (<sup>0)</sup>

Drücken Sie darauf, um den Einstellbildschirm anzuzeigen. Drücken Sie auf den Hebel-/Druckschalter, um den Eintrag auszuwählen, und drücken Sie darauf, um die Auswahl zu bestätigen.

#### **8** Ein-/Ausschalter

Hier schalten Sie das Gerät ein und aus.

### **O** SYNC-Taste

Verwenden Sie diese Taste, um IR SYNC mit dem Empfänger herzustellen (ATW-R5220/ATW-R5220DAN).

#### **<sup>1</sup>** Batteriefachabdeckung

#### **O** IR-SYNC-Fenster

Verwenden Sie diese Taste, um IR SYNC mit dem Empfänger herzustellen.

### <span id="page-8-0"></span>**ATW-T5202**

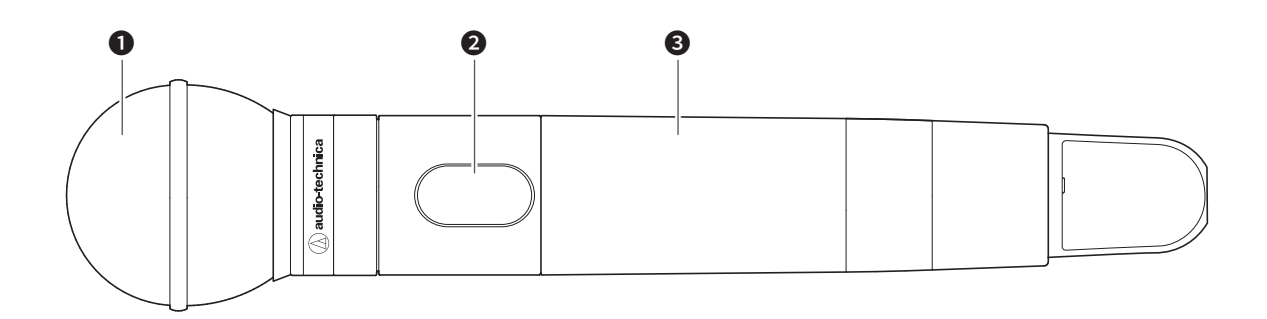

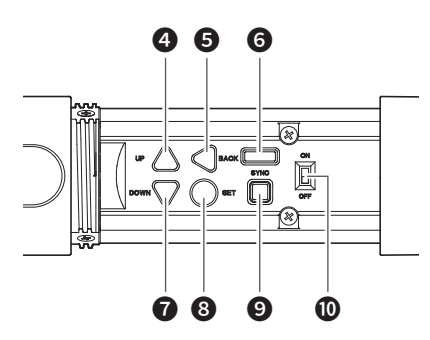

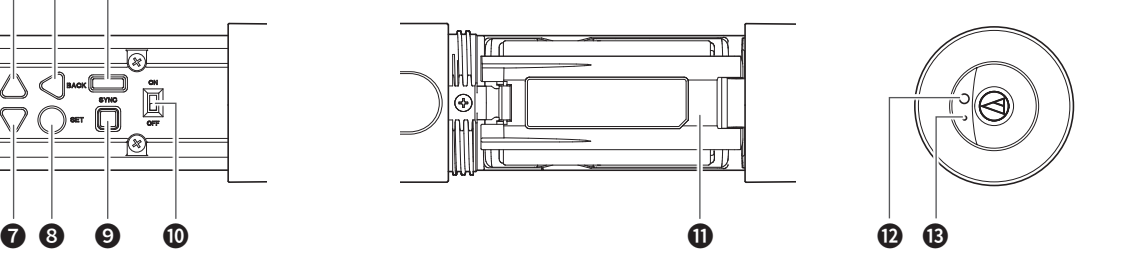

### ❶ Austauschbarer Mikrofonkopf (gesondert erhältlich)

### ❷ Display

Zeigt den aktuellen Status an.

Wenn 30 Sekunden lang keine Taste gedrückt wird, schaltet sich das Display ab.

### ❸ Griffschale

### **4** Taste UP

Verwenden Sie diese zum Auswählen der verschiedenen Einstellungen.

#### **5** Taste BACK

Drücken Sie hierauf, um den vorherigen Bildschirm im Display aufzurufen.

Halten Sie die Taste gedrückt, um zum Hauptbildschirm zurückzukehren.

### **O** IR-SYNC-Fenster

Verwenden Sie diese Taste, um IR SYNC mit dem Empfänger herzustellen.

### **O** Taste DOWN

Verwenden Sie diese zum Auswählen der verschiedenen Einstellungen.

#### ❽ SET-Taste

Drücken Sie darauf, um den Einstellbildschirm anzuzeigen. Drücken Sie auf den Hebel-/Druckschalter, um den Eintrag auszuwählen, und drücken Sie darauf, um die Auswahl zu bestätigen.

### **O** SYNC-Taste

Verwenden Sie diese Taste, um IR SYNC mit dem Empfänger herzustellen (ATW-R5220/ATW-R5220DAN).

### ❿ Ein-/Ausschalter

Hier schalten Sie das Gerät ein und aus.

### **1** Batteriefachabdeckung

### **<sup>1</sup>** Funktionstaste

Drücken Sie hier, um das Display wieder einzuschalten, falls es sich abgeschaltet hat. Gedrückt halten, um die vorher ausgewählte Funktion auszuführen.

#### **B** Anzeige

LED zeigt den Status des Senders an. Wenn das Gerät eingeschaltet ist (ON): Leuchtet grün Wenn der Sender stummgeschaltet ist: Leuchtet rot

# <span id="page-9-1"></span><span id="page-9-0"></span>**Einlegen der Batterien**

### **ATW-T5201**

1. Schieben Sie die Riegel der Batteriefachabdeckung inwärts, wie in der Abbildung gezeigt.

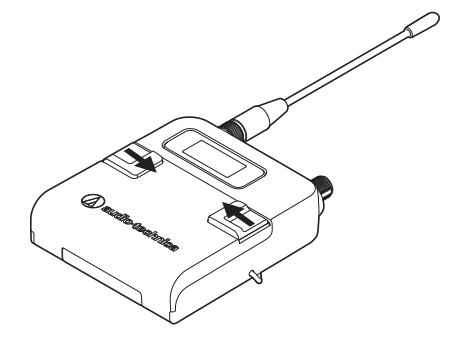

- **ATW-T5202**
- 1. Drehen Sie am Mikrofongriff (Griffschale).

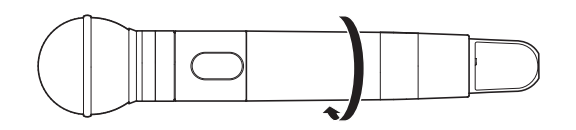

- 2. Öffnen Sie das Batteriefach.
	- Legen Sie Ihren Finger an den Haken am Batteriefach und ziehen Sie, um das Batteriefach zu öffnen.
- 2. Während die Riegel gedrückt sind, schieben Sie die Abdeckung in Pfeilrichtung nach unten.

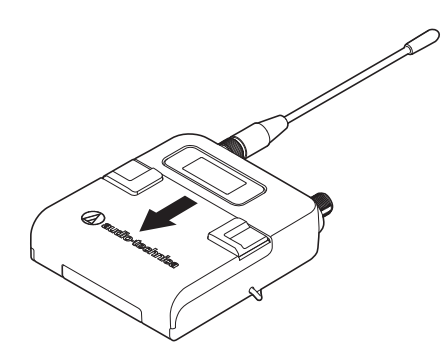

- 
- 3. Setzen Sie die Batterien gemäß den Markierungen für (+) und Minus (–) innerhalb des Batteriefachs ein.

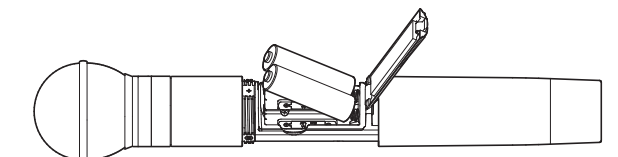

3. Öffnen Sie das Batteriefach.

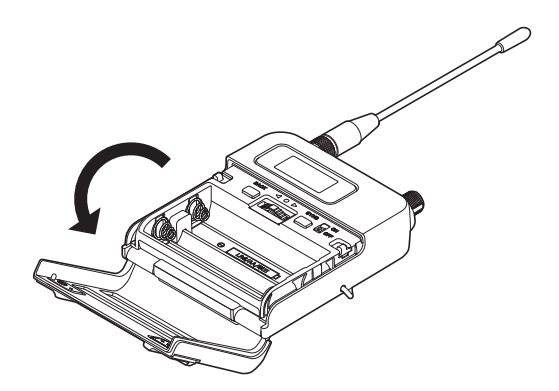

4. Setzen Sie die Batterien gemäß den Markierungen für (+) und Minus (–) innerhalb des Batteriefachs ein.

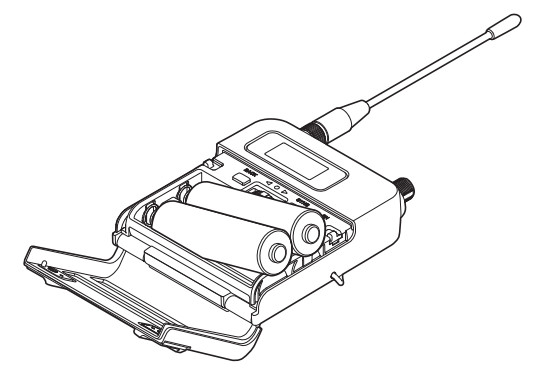

# <span id="page-10-1"></span><span id="page-10-0"></span>**Befestigen und Abnehmen des austauschbaren Mikrofonkopfes (nur beim ATW-T5202)**

### **Befestigen**

1. Befestigen Sie die Mikrofonkapsel am Gehäuse des Senders.

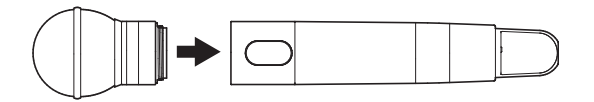

2. Drehen Sie den Mikrofonkopf im Uhrzeigersinn, um ihn zu befestigen.

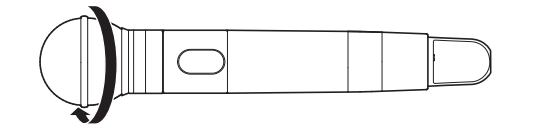

### **Abnehmen**

1. Drehen Sie den Mikrofonkopf gegen den Uhrzeigersinn, um ihn zu lösen.

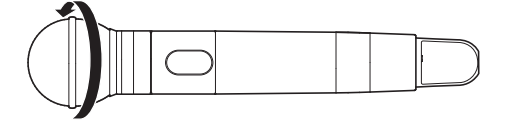

2. Nehmen Sie den Mikrofonkopf vom Sendergehäuse ab.

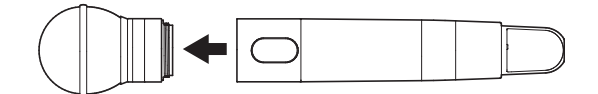

- Berühren und verkratzen Sie dabei nicht die Anschlussoberfläche.
- Schalten Sie den Sender aus, bevor Sie den Mikrofonkopf an-/ abschrauben.
- Montieren Sie den Mikrofonkopf nicht mit Gewalt. Dadurch können Sender und/oder Mikrofonkopf beschädigt werden.

### <span id="page-11-0"></span>**Ablesen des Displays**

### **ATW-R5220/ATW-R5220DAN**

### **Hauptbildschirm**

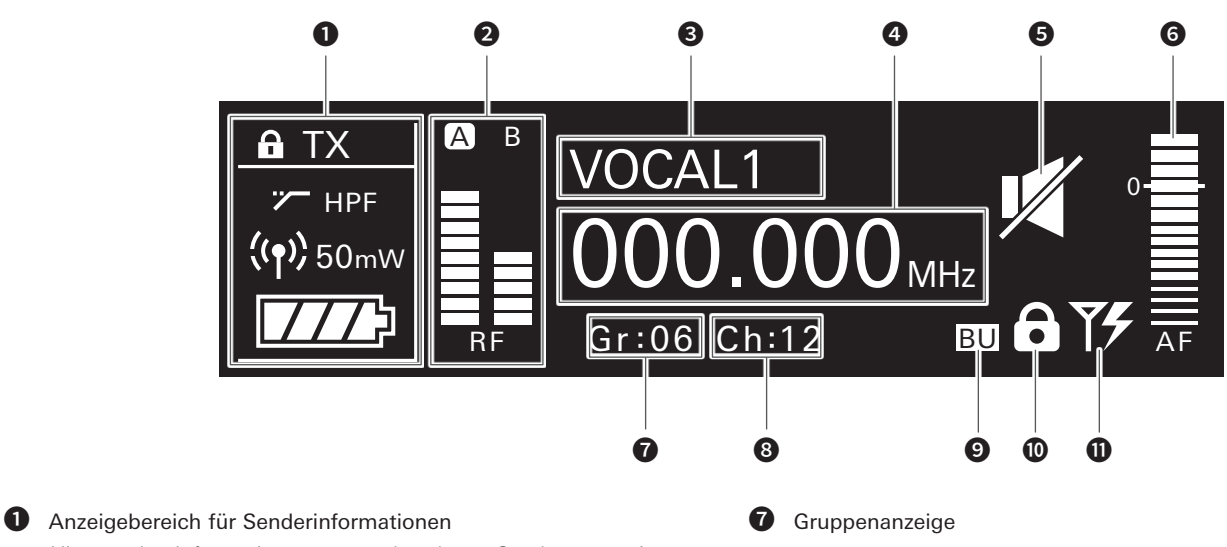

Hier werden Informationen zum verbundenen Sender angezeigt. Beachten Sie "Anzeigebereich für Senderinformationen" [\(S. 11\)](#page-11-1) für die Bildschirmanzeige.

### ❷ RF-Pegelanzeige

Zeigt die Empfangsstärke für den RF-Empfang an den Antennen A und B an.

**3** Namensanzeige

Zeigt den angegebenen Namen an.

#### **<sup>4</sup>** Frequenzanzeige

Zeigt die eingestellte Frequenz an.

#### ❺ Anzeige für Empfängerstummschaltung

Ein durchgestrichenes Lautsprechersymbol wird angezeigt, wenn der Empfänger stumm geschaltet ist.

#### **O** AF-Pegelanzeige

Zeigt die Stärke des empfangenen Audiosignals an.

**8** Kanalanzeige

#### **<sup>9</sup>** Backup-Frequenz-Anzeige

Das "BU"-Symbol wird angezeigt, wenn der Backup-Frequenz-Modus eingeschaltet ist (ON).

**<sup>1</sup>** Gesperrt-Statusanzeige

**<sup>1</sup>** Stromversorgungsanzeige für Antenneneingang Es wird ein Symbol angezeigt, wenn die Antennenstromversorgung eingeschaltet ist (ON).

### <span id="page-11-1"></span>**Anzeigebereich für Senderinformationen**

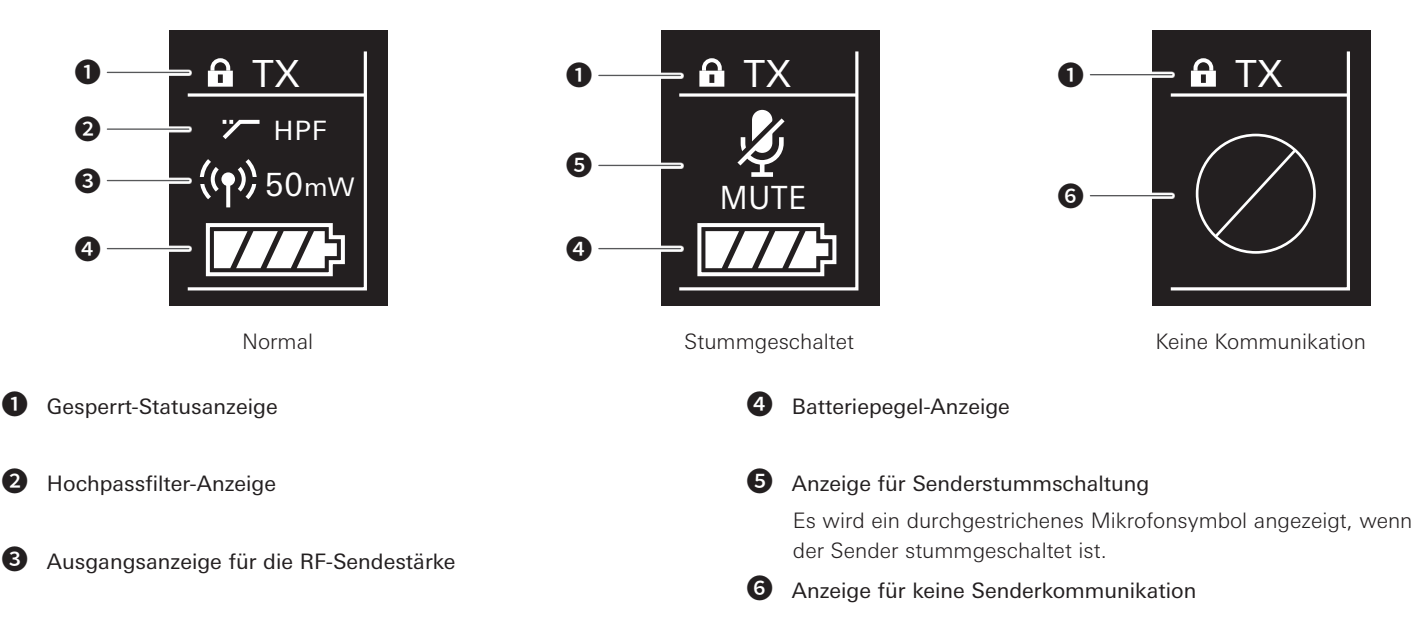

# **Ablesen des Displays**

### **Pegelanzeigenbildschirm**

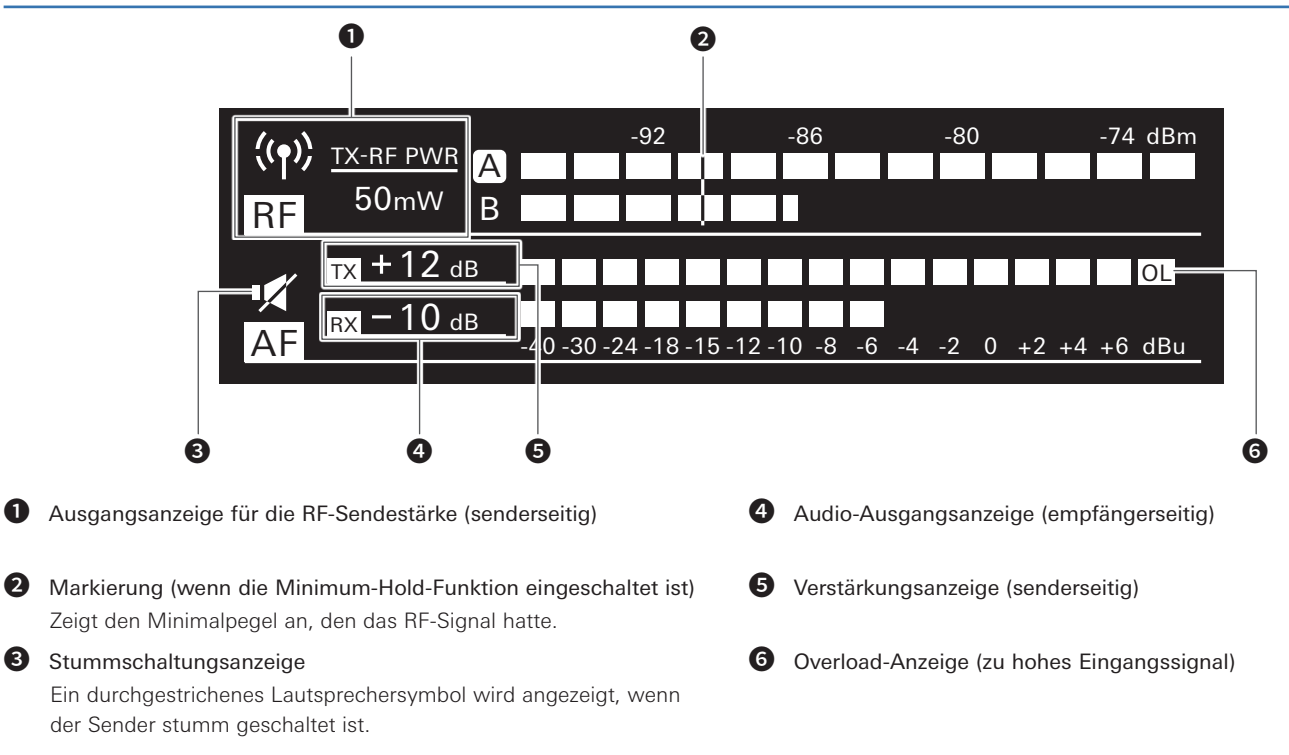

### **Minimum-Hold-Funktion**

Wenn Sie die Taste BACK am Pegelanzeigenbildschirm drücken, wird die Minimum-Hold-Funktion eingeschaltet, und die entsprechende Markierung leuchtet auf.

- Die Markierung zeigt den niedrigsten Pegel des RF-Signals an, der vom Sender empfangen wurde.
- Die Markierung ändert sich nicht, so lange der RF-Pegel höher ist als die Markierungsposition.
- Wenn die RF-Pegelanzeige niedriger ist als die Markierungsposition, wird diese zusammen mit dem RF-Pegel verschoben.
- Um die Markierungsposition zurückzusetzen, drücken Sie erneut die Taste BACK.

### **Umschalten zwischen Bildschirmen**

Der Bildschirm wird bei jedem Druck auf die Funktionstaste 1 umgeschaltet.

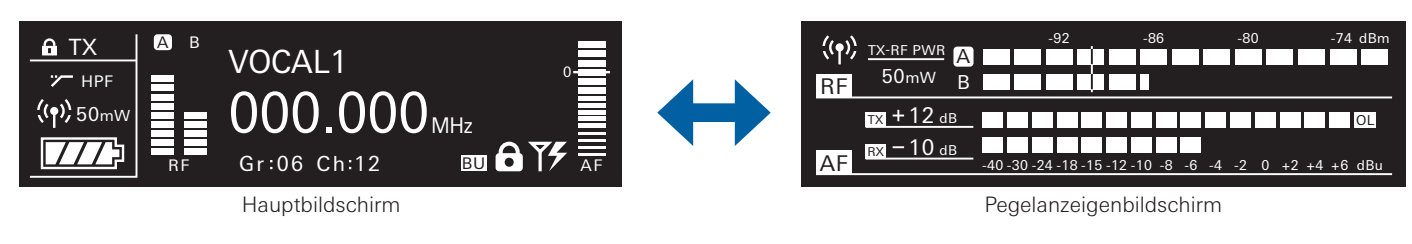

Der Hauptbildschirm wird bei jedem Druck auf die Funktionstaste 2 umgeschaltet.

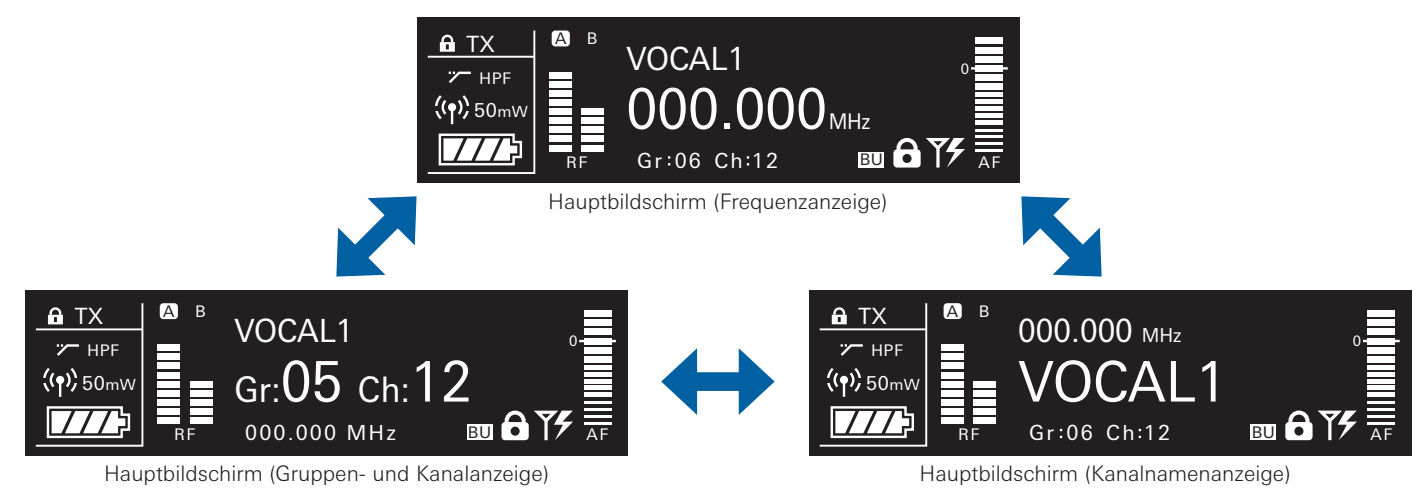

# <span id="page-13-0"></span>**Ablesen des Displays**

### **ATW-T5201/ATW-T5202**

Nach dem Einschalten wird der Hauptbildschirm angezeigt. Wenn Sie die Tasten UP/DOWN auf dem Hauptbildschirm drücken, wird die Bildschirmanzeige umgeschaltet.

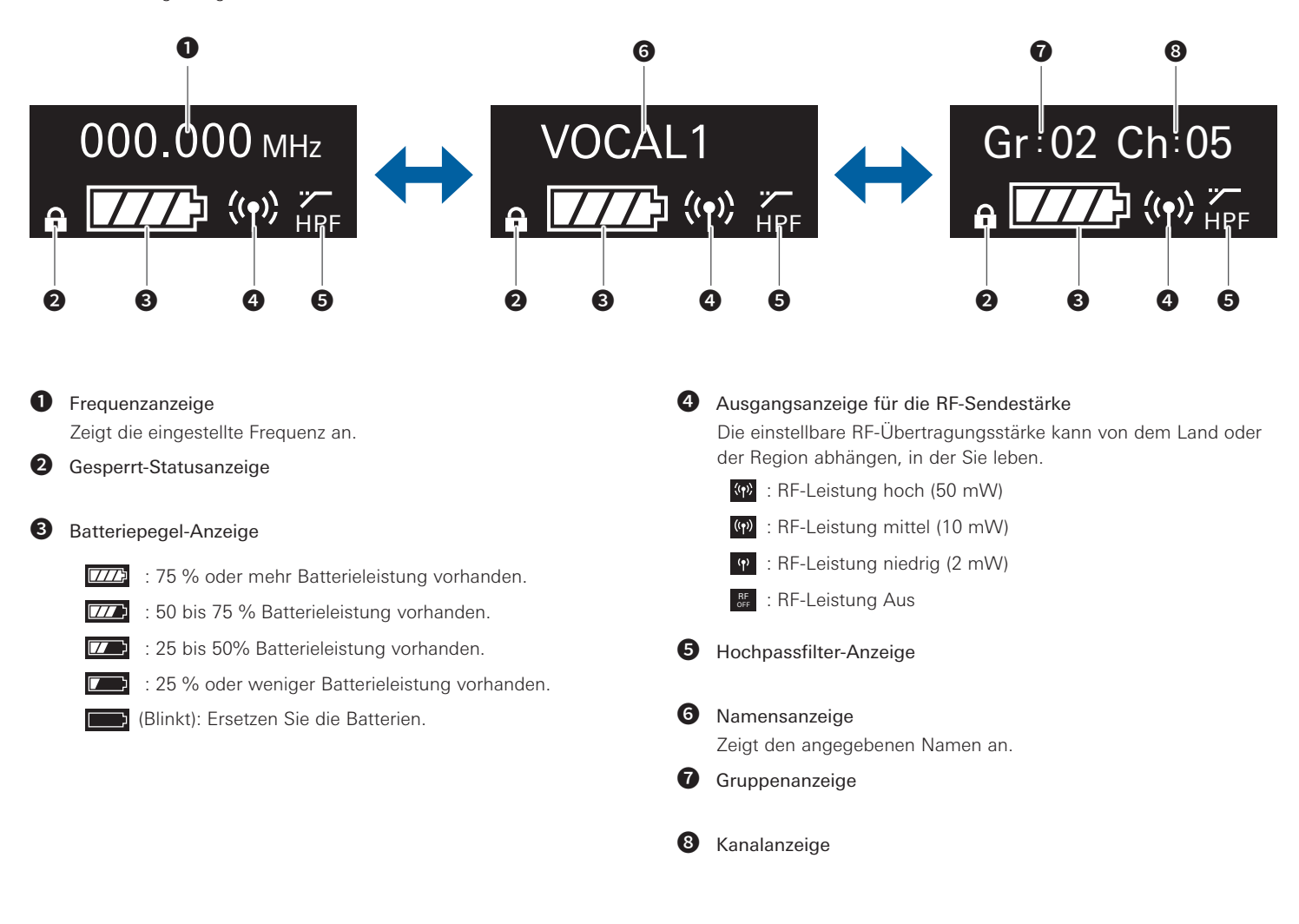

### <span id="page-14-0"></span>**Bedienung**

### <span id="page-14-2"></span>**Bedienung der Grundfunktionen**

1. Schalten Sie den Empfänger (ATW-R5220/ATW-R5220DAN) am Hauptnetzschalter ein.

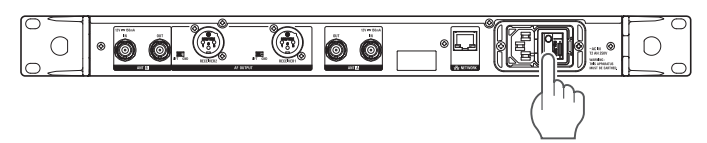

2. Schalten Sie den Netzschalter des Empfängers (ATW-R5220/ ATW-R5220DAN) ein.

• Das Display leuchtet, und der Hauptbildschirm wird angezeigt.

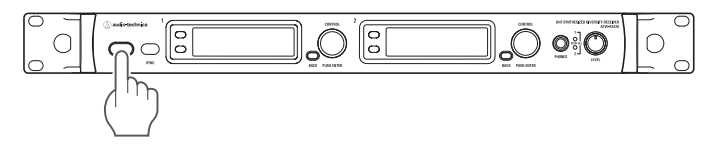

- 3. Stellen Sie die Betriebsfrequenz ein.
- 4. Schalten Sie den Ein-/Aus-Schalter des Senders (ATW-T5201/ ATW-T5202) ein.
	- Die Anzeige leuchtet, und im Display wird der Hauptbildschirm angezeigt.

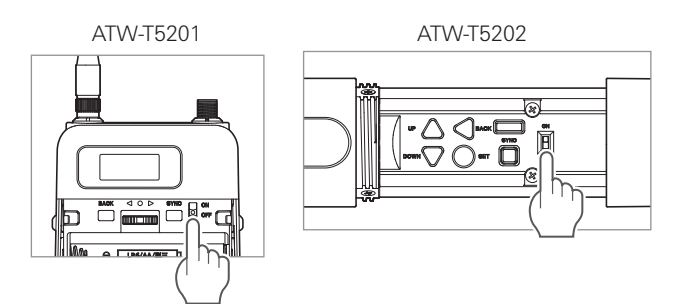

- 5. Stellen Sie die Sendefrequenz ein.
- 6. Prüfen Sie die RF-Pegelanzeige am Empfänger.
	- Prüfen Sie, ob die Anzeige für Antenne A oder B aufleuchtet.

### 7. Sprechen Sie in das Mikrofon.

- Stellen Sie sicher, dass die AF-Pegelanzeige am Empfänger leuchtet.
- Halten Sie die ABWÄRTS-Taste am Sender (beim ATW-T5201 drücken Sie den Hebel-/Druckschalter in Richtung ABWÄRTS (nach links) und halten Sie ihn dort fest), während Sie das Gerät einschalten, um die RF-Ausgabe in den Zustand AUS zu bringen (RF OFF-Modus).

### <span id="page-14-1"></span>**Verwenden von IR SYNC**

Mit dieser Funktion können Sie am Empfänger Einstellungen vornehmen, die für den Sender vorgesehen sind.

- 1. Wenn IR SYNC als Teil der Einstellung des Empfängers gestartet wird, wird der Bildschirm "Communication in standby" angezeigt.
- 2. Positionieren Sie die IR-SYNC-Fenster von Empfänger und Sender so, dass sie einander gegenüberliegen.

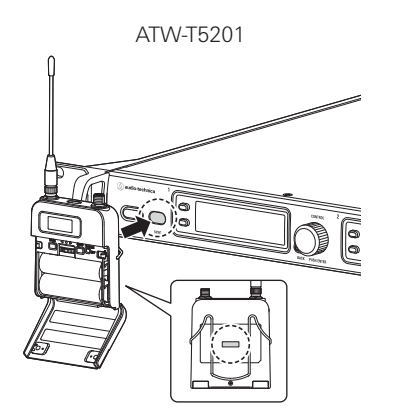

ATW-T5202

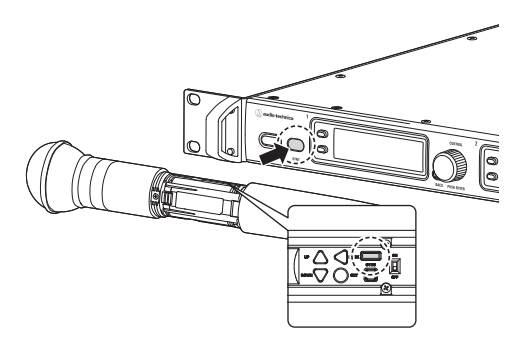

- 3. Drücken Sie die SYNC-Taste am Empfänger. • Warten Sie einige Sekunden, bis die Kommunikation aufgebaut ist.
- 4. Wenn die Synchronisation abgeschlossen ist, erscheint der Bildschirm "completed" (abgeschlossen).
	- Die am Empfänger vorgenommenen Einstellungen wurden automatisch mit dem Sender synchronisiert.
	- Wenn während des SYNC-Vorgangs ein Fehler auftritt, erscheint eine Fehleranzeige, und das Display kehrt zurück zum Menübildschirm. Prüfen Sie die IR-Sync-Fenster von Empfänger und Sender, und starten Sie die Synchronisation erneut.
	- Um den SYNC-Vorgang abzubrechen, drücken Sie die BACK-Taste am Empfänger. Das Display kehrt zurück zum vorigen Bildschirm.

### **Verwenden des SYNC-Kurzbefehls**

Mit dem SYNC-Kurzbefehl können Sie schnell den Einstellungsbildschirm erreichen, um die Sendereinstellungen vom Empfänger aus zu konfigurieren.

- 1. Halten Sie das Wahlrad am vorderen Bedienfeld etwa 2 Sekunden lang gedrückt.
- 2. Der "TX SYNC"-Einstellbildschirm erscheint.
	- Lesen Sie für die nachfolgenden Schritte "Einstellen von Sendern über IR SYNC" [\(S. 17](#page-17-1)).

### <span id="page-15-0"></span>**Einstellungen**

Vom Menübildschirm aus, der im Display angezeigt wird, lassen sich verschiedene Einstellungen vornehmen.

### **ATW-R5220/ATW-R5220DAN**

- 1. Drücken Sie auf das Wahlrad.
	- Der Hauptmenübildschirm erscheint.

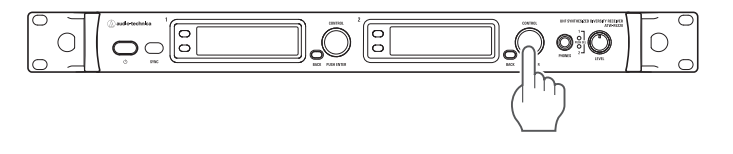

2. Drehen Sie am Wahlrad, um den gewünschten Eintrag auszuwählen.

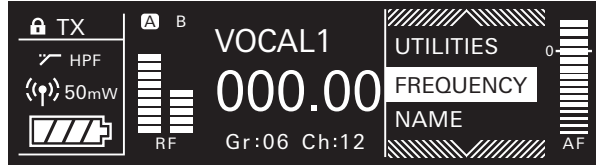

- 3. Drücken Sie auf das Wahlrad, um das Menü der ausgewählten Einstellung aufzurufen.
	- Drücken Sie die Taste BACK, um einen Bildschirm zurück zu schalten.
	- Um während der Einstellung einen Schritt zurückzugehen, drücken Sie die Taste BACK.
	- Der Bildschirm für die Einstellungen wechselt zum Hauptbildschirm zurück, wenn ca. 60 Sekunden keine Taste gedrückt oder das Wahlrad verwendet wird.

### **ATW-T5201/ATW-T5202**

Nachfolgend wird die Bedienung der AUFWÄRTS/ABWÄRTS-Taste (ATW-T5201/ATW-T5202) beschrieben. Diese Beschreibung hält sich beispielhaft an die Bedienung der AUFWÄRTS/ABWÄRTS-Taste des ATW-T5202, gilt jedoch gleicher Maßen für beide Sender.

ATW-T5201: Drehen in AUFWÄRTS/ABWÄRTS-Position (UP/DOWN). ATW-T5202: Drücken Sie die AUFWÄRTS/ABWÄRTS-Taste.

- 1. Drücken Sie die SET-Taste.
	- Der Menübildschirm erscheint.

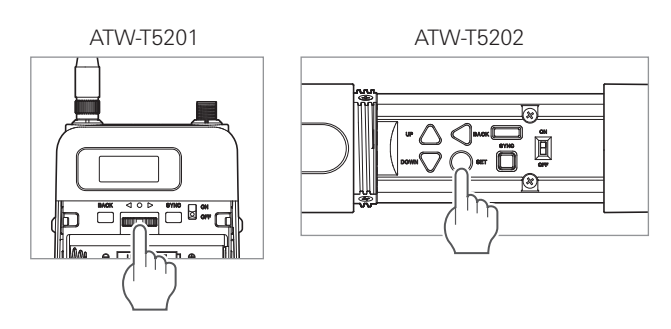

2. Drücken Sie die Tasten UP/DOWN, um den gewünschten Eintrag auszuwählen.

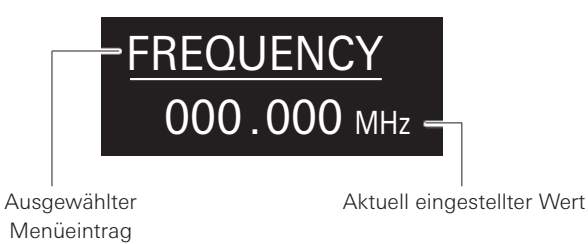

- 3. Drücken Sie die Taste SET, um den Einstellungsbildschirm für die ausgewählte Einstellung aufzurufen.
	- Drücken Sie die Taste BACK, um einen Bildschirm zurück zu schalten.
	- Um während der Einstellung einen Schritt zurückzugehen, drücken Sie die Taste BACK.
	- Wenn im Einstellungsbildschirm etwa 30 Sekunden lang keine Taste betätigt wurde, schaltet das Display zurück zum Hauptbildschirm.

### <span id="page-16-1"></span><span id="page-16-0"></span>**Liste einstellbarer Einträge**

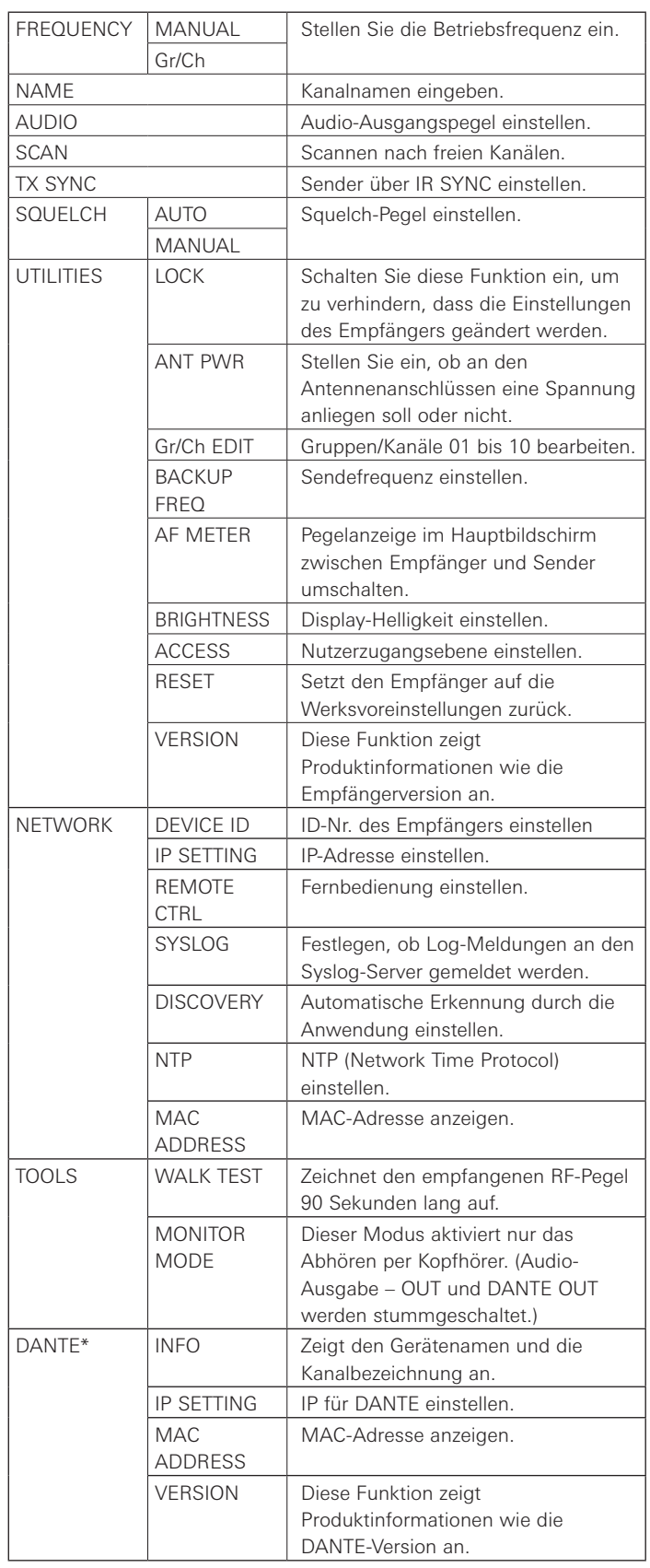

\* Nur ATW-R5220DAN

### <span id="page-16-2"></span>**Einstellen der Betriebsfrequenz**

### **Manuelles Einstellen**

- 1. Drehen Sie im Menübildschirm am Wahlrad, wählen Sie [FREQUENCY] und drücken Sie dann auf das Wahlrad.
- 2. Wählen Sie [MANUAL] und drücken Sie auf das Wahlrad.
- 3. Drehen Sie am Wahlrad, um die ersten drei Ziffern einzustellen. Wenn die Eingabe beendet ist, drücken Sie auf das Wahlrad.
	- Beim Eingeben, geben Sie die Werte in der Reihenfolge 2 ersten Ziffern und dann das letzte Ziffer ein.
- 4. Drehen Sie am Wahlrad, um die letzten drei Ziffern einzustellen. Wenn die Eingabe beendet ist, drücken Sie auf das Wahlrad.
	- Die Einstellung ist abgeschlossen.

#### **Einstellen je Frequenzgruppe/Kanal**

- 1. Drehen Sie im Menübildschirm am Wahlrad, wählen Sie [FREQUENCY] und drücken Sie dann auf das Wahlrad.
- 2. Wählen Sie [Gr/Ch] und drücken Sie auf das Wahlrad.
- 3. Drehen Sie am Wahlrad, um die Gruppe einzustellen. Wenn die Eingabe beendet ist, drücken Sie auf das Wahlrad.
- 4. Drehen Sie am Wahlrad, um den Kanal einzustellen. Wenn die Eingabe beendet ist, drücken Sie auf das Wahlrad.
	- Die Einstellung ist abgeschlossen.

### **Einstellen des Kanalnamens (empfängerseitig)**

Die folgenden Zeichen können eingegeben werden:

• Die maximal eingebbare Zeichenanzahl ist 8.

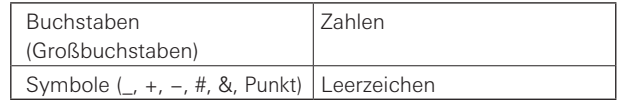

- 1. Drehen Sie im Menübildschirm am Wahlrad, wählen Sie [NAME] und drücken Sie dann auf das Wahlrad.
- 2. Drehen Sie am Wahlrad, wählen Sie das gewünschte Zeichen aus und drücken Sie dann auf das Wahlrad.
	- Das Zeichen wird eingegeben und der Cursor bewegt sich weiter.
- 3. Wiederholen Sie Schritt 2, bis alle Zeichen eingegeben sind.
- 4. Drehen Sie am Wahlrad, wählen Sie [End] und drücken Sie dann auf das Wahlrad.

• Die Einstellung ist abgeschlossen.

### <span id="page-17-2"></span><span id="page-17-0"></span>**Einstellen des Audio-Ausgangspegels**

- 1. Drehen Sie im Menübildschirm am Wahlrad, wählen Sie [AUDIO] und drücken Sie dann auf das Wahlrad.
- 2. Drehen Sie am Wahlrad, um den Audio-Ausgangspegel einzustellen.
	- Der Pegel ändert sich mit jeder Raste des Wahlrads um +/–2 dB.
	- Es sind Einstellungen zwischen -60 und 0 dB möglich.

#### 3. Drücken Sie auf das Wahlrad.

• Die Einstellung ist abgeschlossen.

### **Nach freien Kanälen scannen**

Scannen Sie in der aktuellen Umgebung nach freien Kanälen, die Sie nutzen können.

- 1. Drehen Sie im Menübildschirm am Wahlrad, wählen Sie [SCAN] und drücken Sie dann auf das Wahlrad.
- 2. Drehen Sie am Wahlrad, um die gewünschte Frequenzgruppe zum Scannen auszuwählen. Drücken Sie nach Auswahl einer Gruppe auf das Wahlrad.
	- Durch Auswählen von "ALL" werden alle Gruppen gescannt.
- 3. Drehen Sie am Wahlrad, um den gewünschten Schwellenwert einzustellen. Drücken Sie nach dem Einstellen des Schwellenwerts auf das Wahlrad.
	- Sie können zwischen den Empfindlichkeiten [Normal], [High] oder [Low] wählen.

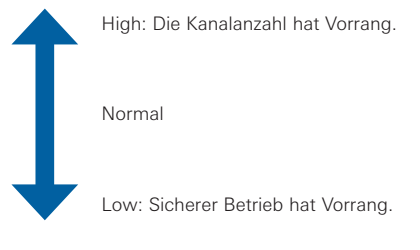

• Der Scan beginnt.

#### **Auswählen von [ALL]:**

- 4. Prüfen Sie das Scan-Ergebnis, wählen Sie die Gruppe und drücken Sie dann auf das Wahlrad.
- 5. Wählen sie die Kanalauswahlmethode und drücken Sie dann auf das Wahlrad.
	- Bei Auswahl von [Manual] und Drücken auf das Wahlrad werden die verfügbaren Kanäle und Frequenzen in einer Liste angezeigt. Drehen Sie am Wahlrad, wählen Sie einen verfügbaren Kanal aus und drücken Sie dann auf das Wahlrad. Die Einstellung ist abgeschlossen.
	- Bei Auswahl von [Find Best] und Drücken auf das Wahlrad werden die besten Kanäle und Frequenzen angezeigt. Drehen Sie am Wahlrad, wählen Sie [Set] und drücken Sie dann auf das Wahlrad. Die Einstellung ist abgeschlossen.

#### **Auswählen der zu scannenden Gruppe:**

- 4. Bestätigen Sie das Scan-Ergebnis durch Auswählen von [OK] und drücken Sie dann auf das Wahlrad.
	- Um erneut zu scannen, wählen Sie [Retry].
- 5. Wählen sie die Kanalauswahlmethode und drücken Sie dann auf das Wahlrad.
	- Bei Auswahl von [Manual] und Drücken auf das Wahlrad werden die verfügbaren Kanäle und Frequenzen in einer Liste angezeigt. Drehen Sie am Wahlrad, wählen Sie einen verfügbaren Kanal aus und drücken Sie dann auf das Wahlrad. Die Einstellung ist abgeschlossen.
	- Bei Auswahl von [Find Best] und Drücken auf das Wahlrad werden die besten Kanäle und Frequenzen angezeigt. Drehen Sie am Wahlrad, wählen Sie [Set] und drücken Sie dann auf das Wahlrad. Die Einstellung ist abgeschlossen.

### <span id="page-17-1"></span>**Einstellen von Sendern über IR SYNC**

Mit dieser Funktion können Sie Sendereinstellungen am Empfänger vornehmen und dann den Sender automatisch via IR SYNC konfigurieren. Die folgenden Werte und Einstellungen lassen sich konfigurieren:

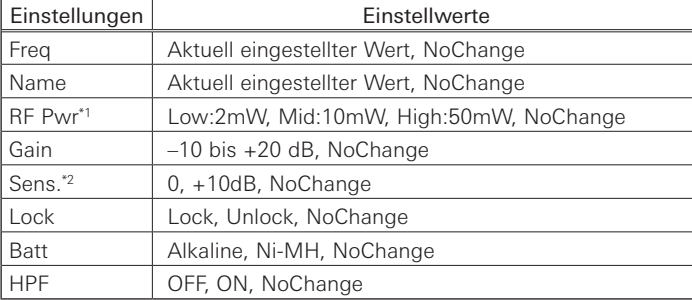

\*1Die einstellbare RF-Übertragungsstärke kann von dem Land oder der Region abhängen, in der Sie leben.

\*Nur 2 ATW-T5201

- 1. Drehen Sie im Menübildschirm am Wahlrad, wählen Sie [TX SYNC] und drücken Sie dann auf das Wahlrad.
- 2. Drehen Sie am Wahlrad, um eine Einstellung auszuwählen, die Sie mit dem Sender synchronisieren möchten, und drücken Sie dann auf das Wahlrad.
- 3. Drehen Sie am Wahlrad, um den Einstellwert zu wählen, und drücken Sie dann auf das Wahlrad.
- 4. Wiederholen Sie Schritte 2 und 3 für jede Einstellung, die Sie mit dem Sender synchronisieren möchten.
- 5. Drehen Sie am Wahlrad, wählen Sie [SYNC START] und drücken Sie dann auf das Wahlrad.
	- Die Kommunikationsfunktion ist in Bereitschaft. Für die nachfolgenden Schritte lesen Sie "Verwenden von IR SYNC" ([S. 14\)](#page-14-1).

<sup>•</sup> Diese Einstellung lässt sich auch anzeigen, indem Sie das Wahlrad (etwa 2 Sekunden lang) am Empfänger festhalten, während der Hauptbildschirm zu sehen ist.

### <span id="page-18-1"></span><span id="page-18-0"></span>**Einstellen des Squelch-Pegels**

### **Automatisches Einstellen**

- 1. Drehen Sie im Menübildschirm am Wahlrad, wählen Sie [SQUELCH] und drücken Sie dann auf das Wahlrad.
- 2. Drehen Sie am Wahlrad, wählen Sie [AUTO] und drücken Sie dann auf das Wahlrad.
- 3. Drehen Sie am Wahlrad, wählen Sie [Normal], [High] oder [Low], und drücken Sie dann auf das Wahlrad.
	- Sie können zwischen [Normal], [High] oder [Low] wählen.

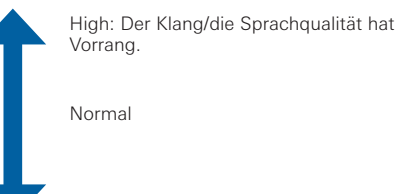

- Low: Die Reichweite hat Vorrang.
- Der Scan beginnt.
- Ändern Sie bei Anzeige einer Fehlermeldung die Betriebsfrequenz. Der Fehler zeigt an, dass die aktuelle Frequenz bereits verwendet wird oder dass übermäßiges Rauschen vorliegt.
- 4. Der Scan beginnt. Drücken Sie auf das Wahlrad.
	- Die Einstellung ist abgeschlossen.

### **Einstellen von Hand**

- 1. Drehen Sie im Menübildschirm am Wahlrad, wählen Sie [SQUELCH] und drücken Sie dann auf das Wahlrad.
- 2. Drehen Sie am Wahlrad, wählen Sie [MANUAL] und drücken Sie dann auf das Wahlrad.
- 3. Drehen Sie am Wahlrad, um den einzustellenden Wert auszuwählen.
	- Die Pegelanzeige zeigt den RF-Pegel an.
	- Er kann von Stufe 1 bis 16 oder auf OFF eingestellt werden. Bei Einstellen von OFF könnte je nach Status der elektromagnetischen Welle ein lautes Geräusch entstehen, seien Sie also vorsichtig beim Auswählen dieser Einstellung.
	- Je niedriger die Einstellung des Squelch-Pegels, um so größer ist die Reichweite des Senders, es besteht dann aber auch eine größere Gefahr von Störgeräuschen durch fremde Funkwellen. Je höher die Einstellung des Squelch-Pegels, um so geringer ist die Reichweite des Senders, und die Gefahr von Störgeräuschen durch fremde Funkwellen sinkt.

#### 4. Drücken Sie auf das Wahlrad.

• Die Einstellung ist abgeschlossen.

### **Einstellen systembezogener Funktionen**

#### **Einschalten der Sperre**

Schalten Sie diese Funktion ein, um zu verhindern, dass die Einstellungen des Empfängers geändert werden.

- Die Voreinstellung ist [Unlock].
- 1. Drehen Sie im Menübildschirm am Wahlrad, wählen Sie [UTILITIES] und drücken Sie dann auf das Wahlrad.
- 2. Drehen Sie am Wahlrad, wählen Sie [LOCK] und drücken Sie dann auf das Wahlrad.
- 3. Drehen Sie am Wahlrad, wählen Sie [Lock] oder [Unlock] und drücken Sie dann auf das Wahlrad.
	- Die Einstellung ist abgeschlossen.

### **Einschalten der Antennen-Stromversorgung**

Stellen Sie ein, ob an den Antennenanschlüssen eine Spannung anliegen soll oder nicht.

- Die Voreinstellung ist [OFF].
- In der Einstellung [ON] wird an beide Antennen A und B eine Versorgungsspannung geliefert.
- 1. Drehen Sie im Menübildschirm am Wahlrad, wählen Sie [UTILITIES] und drücken Sie dann auf das Wahlrad.
- 2. Drehen Sie am Wahlrad, wählen Sie [ANT PWR] und drücken Sie dann auf das Wahlrad.
- 3. Drehen Sie am Wahlrad, wählen Sie [ON] oder [OFF] und drücken Sie dann auf das Wahlrad.
	- Die Einstellung ist abgeschlossen.

### **Einstellen von Gruppen-/Kanalbearbeitung**

#### **Einstellen von Frequenzgruppe/Kanal**

Gruppen/Kanäle 01 bis 10 lassen sich bearbeiten. • Im Grundzustand sind alle Kanäle frei (nicht belegt).

- 1. Drehen Sie im Menübildschirm am Wahlrad, wählen Sie [UTILITIES] und drücken Sie dann auf das Wahlrad.
- 2. Drehen Sie am Wahlrad, wählen Sie [Gr/Ch EDIT] und drücken Sie dann auf das Wahlrad.
- 3. Drehen Sie am Wahlrad, wählen Sie [EDIT] und drücken Sie dann auf das Wahlrad.
- 4. Drehen Sie am Wahlrad, wählen Sie eine Gruppe aus und drücken Sie dann auf das Wahlrad.
- 5. Drehen Sie am Wahlrad, wählen Sie [ON] oder [OFF] und drücken Sie dann auf das Wahlrad.
	- Wenn Sie [OFF] wählen, kann die Gruppe nicht verwendet werden.
- 6. Drehen Sie am Wahlrad, wählen Sie einen Kanal aus und drücken Sie dann auf das Wahlrad.
- 7. Drehen Sie am Wahlrad, wählen Sie [SET] oder [RESET] und drücken Sie dann auf das Wahlrad.
	- Nachdem Sie [SET] gedrückt haben, können Sie die Frequenz des gewählten Kanals einstellen.
	- Wenn Sie [RESET] drücken, wird die Frequenz des gewählten Kanals gelöscht.
- 8. Wenn Sie alle Kanäle eingestellt haben, drehen Sie am Wahlrad, wählen Sie [Sync] oder [Save], und drücken Sie dann auf das Wahlrad.
	- Sobald Sie [Save] drücken, ist die Einstellung abgeschlossen.
	- Wenn Sie [Sync] drücken, gelangen Sie zum IR SYNC-Bereitschaftsbildschirm. Für die nachfolgenden Schritte lesen Sie Verwenden von IR SYNC" [\(S. 14\)](#page-14-1).

### **Synchronisieren von Gruppe/Kanal**

Die mit [EDIT] eingestellten Gruppen/Kanäle können im Sender mit Gruppen über IR SYNC eingestellt werden.

- 1. Drehen Sie im Menübildschirm am Wahlrad, wählen Sie [UTILITIES] und drücken Sie dann auf das Wahlrad.
- 2. Drehen Sie am Wahlrad, wählen Sie [Gr/Ch EDIT] und drücken Sie dann auf das Wahlrad.
- 3. Drehen Sie am Wahlrad, wählen Sie [Gr/Ch SYNC] und drücken Sie dann auf das Wahlrad.
- 4. Drehen Sie am Wahlrad und wählen Sie die Gruppe, und drücken Sie dann auf das Wahlrad.
	- Es erscheint der IR SYNC-Bereitschaftsbildschirm. Für die nachfolgenden Schritte lesen Sie "Verwenden von IR SYNC" [\(S. 14\)](#page-14-1).

### **Einstellen des Backup-Frequenz-Modus**

Wenn Sie bereits vorher eine Backup-Frequenz (Alternativfrequenz) einstellen, können Sie die Frequenz von Sender und Empfänger am Empfänger umschalten. Dies ist eine praktische Möglichkeit zum kurzfristigen Frequenzwechsel.

• Die Voreinstellung ist [OFF].

- 1. Drehen Sie im Menübildschirm am Wahlrad, wählen Sie [UTILITIES] und drücken Sie dann auf das Wahlrad.
- 2. Drehen Sie am Wahlrad, wählen Sie [BACKUP FREQ] und drücken Sie dann auf das Wahlrad.
- 3. Drehen Sie am Wahlrad, wählen Sie [ON] und drücken Sie dann auf das Wahlrad.
- 4. Drehen Sie am Wahlrad, wählen Sie [Manual] oder [Gr/Ch] und drücken Sie dann auf das Wahlrad.
	- Wenn Sie [Manual] wählen, können Sie direkt die Frequenz einstellen.
	- Wenn Sie [Gr/Ch] wählen, können Sie die Frequenzgruppe und den Kanal einstellen.
- 5. Wenn Sie alle Werte eingestellt haben, drehen Sie am Wahlrad, wählen Sie [Set] oder [Sync], und drücken Sie dann auf das Wahlrad.
	- Wenn Sie [Set] drücken, ist die Einstellung abgeschlossen, Sie müssen sie aber trotzdem noch mit dem Sender synchronisieren oder die Backup-Frequenz manuell am Sender einstellen, um sie nutzen zu können.
	- Wenn Sie [Sync] drücken, gelangen Sie zum IR SYNC-Bereitschaftsbildschirm. Für die nachfolgenden Schritte lesen Sie "Verwenden von IR SYNC" ([S. 14\)](#page-14-1).

### **Einstellen der AF-Pegelanzeige auf dem Hauptbildschirm**

Schalten Sie die AF-Pegelanzeige im Hauptbildschirm zwischen [Receiver (RX)] und [Transmitter (TX)] um.

- Die Voreinstellung ist [RX].
- 1. Drehen Sie im Menübildschirm am Wahlrad, wählen Sie [UTILITIES] und drücken Sie dann auf das Wahlrad.
- 2. Drehen Sie am Wahlrad, wählen Sie [AF METER] und drücken Sie dann auf das Wahlrad.
- 3. Drehen Sie am Wahlrad, wählen Sie [RX] oder [TX] und drücken Sie dann auf das Wahlrad.
	- Die Einstellung ist abgeschlossen.

### **Einstellen der Display-Helligkeit**

Die Voreinstellung ist [High].

- 1. Drehen Sie im Menübildschirm am Wahlrad, wählen Sie [UTILITIES] und drücken Sie dann auf das Wahlrad.
- 2. Drehen Sie am Wahlrad, wählen Sie [BRIGHTNESS] und drücken Sie dann auf das Wahlrad.
- 3. Drehen Sie am Wahlrad, wählen Sie [High] oder [Low], und drücken Sie dann auf das Wahlrad.
	- Die Einstellung ist abgeschlossen.

### **Einstellen der Nutzerzugangsebene**

Nutzerzugangsebene einstellen.

• Die Voreinstellung ist [Free Tuning].

- 1. Drehen Sie im Menübildschirm am Wahlrad, wählen Sie [UTILITIES] und drücken Sie dann auf das Wahlrad.
- 2. Drehen Sie am Wahlrad, wählen Sie [ACCESS] und drücken Sie dann auf das Wahlrad.
- 3. Drehen Sie am Wahlrad, wählen Sie [Free Tuning] oder [Group Only] und drücken Sie dann auf das Wahlrad.

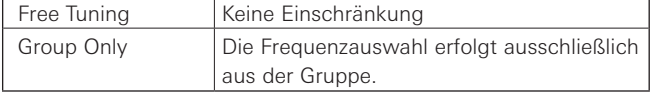

• Die Einstellung ist abgeschlossen.

### **Zurücksetzen**

Setzt den Empfänger auf die Werksvoreinstellungen zurück.

- 1. Drehen Sie im Menübildschirm am Wahlrad, wählen Sie [UTILITIES] und drücken Sie dann auf das Wahlrad.
- 2. Drehen Sie am Wahlrad, wählen Sie [RESET] und drücken Sie dann auf das Wahlrad.
- 3. Drehen Sie am Wahlrad, wählen Sie [Yes] und drücken Sie dann auf das Wahlrad.
- 4. Sobald der Bestätigungsbildschirm erscheint, drehen Sie erneut am Wahlrad, wählen Sie [Yes] und drücken Sie dann auf das Wahlrad.
	- Der Zurücksetzen-Vorgang beginnt.

### **Prüfen der Version des Senders**

Diese Funktion zeigt Produktinformationen wie die Empfängerversion an.

- 1. Drehen Sie im Menübildschirm am Wahlrad, wählen Sie [UTILITIES] und drücken Sie dann auf das Wahlrad.
- 2. Drehen Sie am Wahlrad und wählen Sie [VERSION].

### <span id="page-21-0"></span>**Netzwerkeinstellungen**

Wenn Sie den Empfänger an einen Computer anschließen, können Sie die spezielle App zum Abhören und zur Steuerung per Computer verwenden.

### **ID-Nr. des Empfängers einstellen**

- 1. Drehen Sie im Menübildschirm am Wahlrad, wählen Sie [NETWORK] und drücken Sie dann auf das Wahlrad.
- 2. Drehen Sie am Wahlrad, wählen Sie [DEVICE ID] und drücken Sie dann auf das Wahlrad.
- 3. Drehen Sie am Wahlrad, wählen Sie die Geräte-ID und drücken Sie dann auf das Wahlrad.
	- Die Einstellung ist abgeschlossen.

### **IP-Adresse einstellen**

- 1. Drehen Sie im Menübildschirm am Wahlrad, wählen Sie [NETWORK] und drücken Sie dann auf das Wahlrad.
- 2. Drehen Sie am Wahlrad, wählen Sie [IP SETTING] und drücken Sie dann auf das Wahlrad.
- 3. Wählen Sie den einzustellenden Eintrag und drücken Sie das Wahlrad.

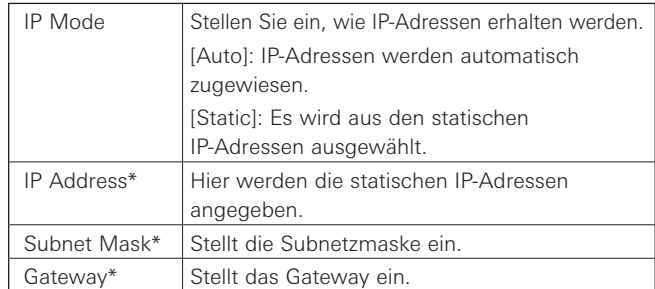

\*Dieser Eintrag lässt sich nur einstellen, wenn [IP Mode] auf [Static] gestellt wurde.

4. Stellen Sie die einzelnen Einträge ein.

### **Fernbedienung einstellen**

- 1. Drehen Sie im Menübildschirm am Wahlrad, wählen Sie [NETWORK] und drücken Sie dann auf das Wahlrad.
- 2. Drehen Sie am Wahlrad, wählen Sie [REMOTE CTRL] und drücken Sie dann auf das Wahlrad.
- 3. Wählen Sie den einzustellenden Eintrag und drücken Sie das Wahlrad.

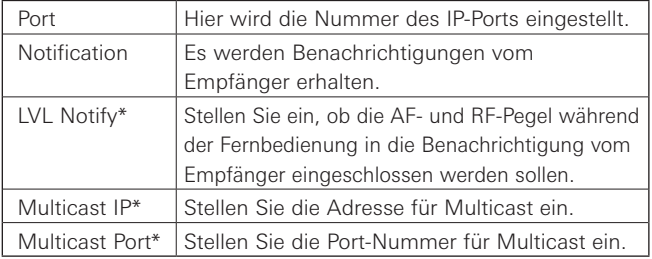

\*Dieser Eintrag lässt sich nur einstellen, wenn [Notification] auf [ON] gestellt wurde.

### **Log-Meldung einstellen**

Festlegen, ob Log-Meldungen an den Syslog-Server gemeldet werden.

- 1. Drehen Sie im Menübildschirm am Wahlrad, wählen Sie [NETWORK] und drücken Sie dann auf das Wahlrad.
- 2. Drehen Sie am Wahlrad, wählen Sie [SYSLOG] und drücken Sie dann auf das Wahlrad.
- 3. Drehen Sie am Wahlrad, wählen Sie [ON] oder [OFF] und drücken Sie dann auf das Wahlrad.
	- Die Einstellung ist abgeschlossen.
	- Syslog ist ein Standard für die Übertragung von Log-Meldungen über IP-Netzwerke. Er wird für die Verwaltung von Computersystemen und für die Sicherheitsüberwachung eingesetzt.

### **Automatische Erkennung durch die Anwendung einstellen**

- 1. Drehen Sie im Menübildschirm am Wahlrad, wählen Sie [NETWORK] und drücken Sie dann auf das Wahlrad.
- 2. Drehen Sie am Wahlrad, wählen Sie [DISCOVERY] und drücken Sie dann auf das Wahlrad.
- 3. Drehen Sie am Wahlrad, wählen Sie [ON] oder [OFF] und drücken Sie dann auf das Wahlrad.
	- Die Einstellung ist abgeschlossen.

### **NTP einstellen**

NTP (Network Time Protocol) einstellen.

- 1. Drehen Sie im Menübildschirm am Wahlrad, wählen Sie [NETWORK] und drücken Sie dann auf das Wahlrad.
- 2. Drehen Sie am Wahlrad, wählen Sie [NTP] und drücken Sie dann auf das Wahlrad.
- 3. Wählen Sie den einzustellenden Eintrag und drücken Sie das Wahlrad.

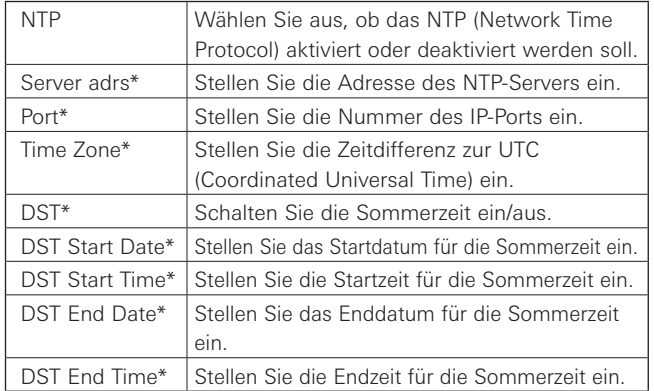

\*Dieser Eintrag lässt sich nur einstellen, wenn [NTP] auf [ON] gestellt wurde.

4. Stellen Sie die einzelnen Einträge ein.

### <span id="page-22-0"></span>**MAC-Adresse einstellen**

- 1. Drehen Sie im Menübildschirm am Wahlrad, wählen Sie [NETWORK] und drücken Sie dann auf das Wahlrad.
- 2. Drehen Sie am Wahlrad und wählen Sie [MAC ADDRESS].

### **Verwenden des Test-Tools**

### **Verwenden der Gehtest-Funktion**

Die Gehtest-Funktion zeichnet den empfangenen RF-Pegel 90 Sekunden lang auf.

- 1. Drehen Sie im Menübildschirm am Wahlrad, wählen Sie [TOOLS] und drücken Sie dann auf das Wahlrad.
- 2. Drehen Sie am Wahlrad, wählen Sie [WALK TEST] und drücken Sie dann auf das Wahlrad.
- 3. Wählen Sie [START] und drücken Sie auf das Wahlrad.
	- Der Gehtest beginnt.

### **Abhörmodus einstellen**

Dieser Modus aktiviert nur das Abhören per Kopfhörer. (Audio-Ausgabe – OUT und DANTE OUT werden stummgeschaltet.)

- 1. Drehen Sie im Menübildschirm am Wahlrad, wählen Sie [TOOLS] und drücken Sie dann auf das Wahlrad.
- 2. Drehen Sie am Wahlrad, wählen Sie [MONITOR MODE] und drücken Sie dann auf das Wahlrad.
	- Der Monitormodus ist nun gewählt.

### **DANTE einstellen**

Diese Einstellung wird nur beim ATW-R5220DAN verwendet.

#### **Gerätenamen und Kanalbezeichnung anzeigen**

- 1. Drehen Sie im Menübildschirm am Wahlrad, wählen Sie [DANTE] und drücken Sie dann auf das Wahlrad.
- 2. Drehen Sie am Wahlrad und wählen Sie [INFO].

### **IP für DANTE einstellen**

- 1. Drehen Sie im Menübildschirm am Wahlrad, wählen Sie [DANTE] und drücken Sie dann auf das Wahlrad.
- 2. Drehen Sie am Wahlrad, wählen Sie [IP SETTING] und drücken Sie dann auf das Wahlrad.
- 3. Wählen Sie den einzustellenden Eintrag und drücken Sie das Wahlrad.

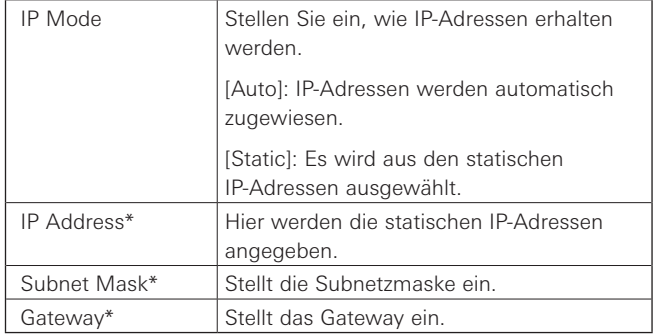

\*Dieser Eintrag lässt sich nur einstellen, wenn [IP Mode] auf [Static] gestellt wurde.

4. Stellen Sie die einzelnen Einträge ein.

### **MAC-Adresse einstellen**

- 1. Drehen Sie im Menübildschirm am Wahlrad, wählen Sie [DANTE] und drücken Sie dann auf das Wahlrad.
- 2. Drehen Sie am Wahlrad und wählen Sie [MAC ADDRESS].

### **Prüfen der DANTE-Version**

Diese Funktion zeigt Produktinformationen wie die DANTE-Version an.

- 1. Drehen Sie im Menübildschirm am Wahlrad, wählen Sie [DANTE] und drücken Sie dann auf das Wahlrad.
- 2. Drehen Sie am Wahlrad und wählen Sie [VERSION].

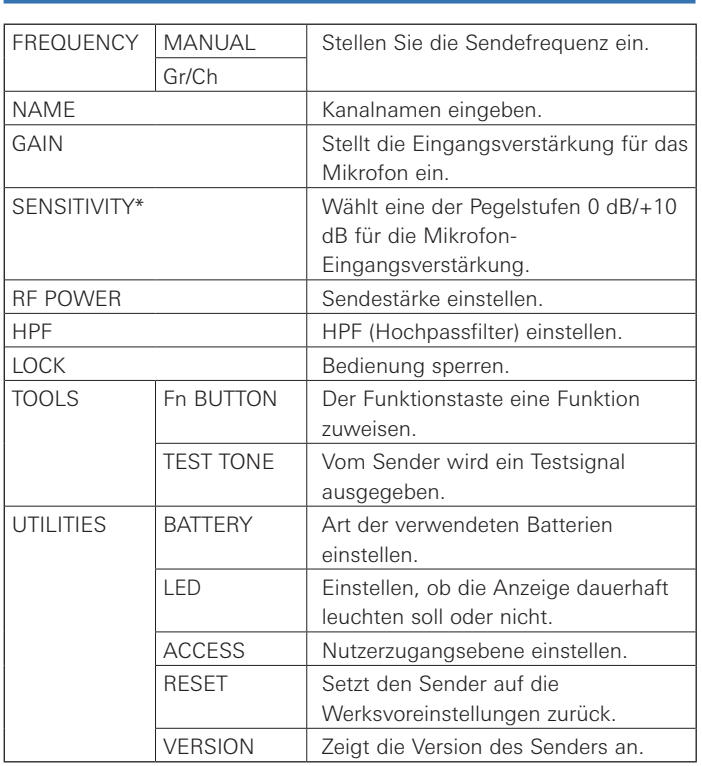

<span id="page-23-0"></span>**Liste einstellbarer Einträge**

#### \* Nur ATW-T5201

### <span id="page-23-1"></span>**Einstellen der Sendefrequenz**

### **Einstellen von Hand**

1. Drücken Sie im Menübildschirm auf die Tasten UP/DOWN, um [FREQUENCY] auszuwählen, und drücken Sie dann die SET-Taste.

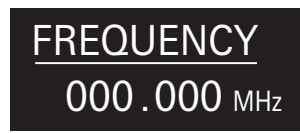

2. Wenn Sie [MANUAL] gedrückt haben, drücken Sie die SET-Taste.

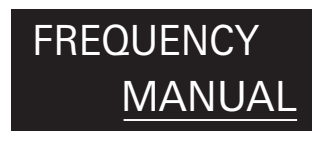

- 3. Drücken Sie die Tasten UP/DOWN, um die ersten drei Ziffern einzustellen. Drücken Sie nach der Eingabe die SET-Taste.
- 4. Drücken Sie die Tasten UP/DOWN, um die letzten drei Ziffern einzustellen. Drücken Sie nach der Eingabe die SET-Taste.
	- Die Einstellung ist abgeschlossen.

### **Einstellen je Frequenzgruppe/Kanal**

1. Drücken Sie im Menübildschirm auf die Tasten UP/DOWN, um [FREQUENCY] auszuwählen, und drücken Sie dann die SET-Taste.

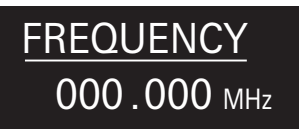

2. Wenn Sie [Gr/Ch] gedrückt haben, drücken Sie die SET-Taste.

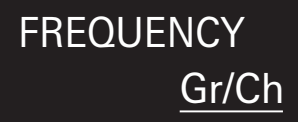

- 3. Drücken Sie die Tasten UP/DOWN, um die Gruppe einzustellen. Drücken Sie nach der Eingabe die SET-Taste.
- 4. Drücken Sie die Tasten UP/DOWN, um den Kanal einzustellen. Drücken Sie nach der Eingabe die SET-Taste.
	- Die Einstellung ist abgeschlossen.

### **Einstellen des Kanalnamens (senderseitig)**

Die folgenden Zeichen können eingegeben werden:

• Die maximal eingebbare Zeichenanzahl ist 8.

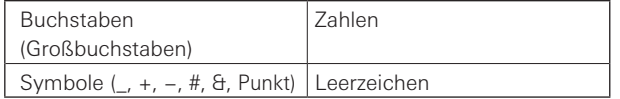

1. Drücken Sie im Menübildschirm auf die Tasten UP/DOWN, um [NAME] auszuwählen, und drücken Sie dann die SET-Taste.

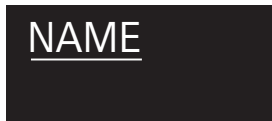

- 2. Drücken Sie die Tasten UP/DOWN zum Auswählen eines Zeichens und drücken Sie die SET-Taste.
	- Das Zeichen wird eingegeben und der Cursor bewegt sich weiter.
- 3. Wiederholen Sie Schritt 2, bis alle Zeichen eingegeben sind.
	- Wenn Sie nicht 8 Zeichen eingeben, drücken Sie im Menübildschirm auf die Tasten UP/DOWN, wählen Sie [End] aus und drücken Sie dann die SET-Taste.
- 4. Drücken Sie nach der Eingabe des achten Zeichens die SET-Taste.
	- [End] wird angezeigt.
- 5. Drücken Sie die SET-Taste.
	- Die Einstellung ist abgeschlossen.

### <span id="page-24-2"></span><span id="page-24-0"></span>**Eingangsverstärkung für das Mikrofon einstellen**

1. Drücken Sie im Menübildschirm auf die Tasten UP/DOWN, um [GAIN] auszuwählen, und drücken Sie dann die SET-Taste.

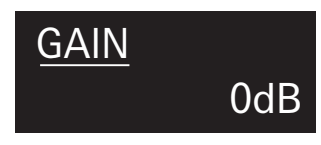

- 2. Drücken Sie die Tasten UP/DOWN, um die Verstärkung einzustellen.
	- Der Pegel ändert sich mit jeder Betätigung der Tasten UP/DOWN um  $+/-2$  dB.
	- Es sind Einstellungen zwischen –10 und +20 dB möglich.
- 3. Drücken Sie die SET-Taste.
	- Die Einstellung ist abgeschlossen.

### **Eingangsverstärkung für das Mikrofon auswählen**

1. Drücken Sie im Menübildschirm auf die Tasten UP/DOWN, um [SENSITIVITY] auszuwählen, und drücken Sie dann die SET-Taste.

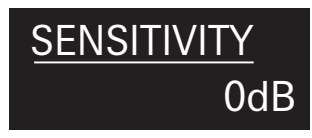

- 2. Drücken Sie die Tasten UP/DOWN und wählen Sie [0dB] oder [+10dB].
- 3. Drücken Sie die SET-Taste.
	- Die Einstellung ist abgeschlossen.

### <span id="page-24-1"></span>**Einstellen der RF-Sendeleistung**

Die einstellbare RF-Übertragungsstärke kann von dem Land oder der Region abhängen, in der Sie leben.

1. Drücken Sie im Menübildschirm auf die Tasten UP/DOWN, um [RF POWER] auszuwählen, und drücken Sie dann die SET-Taste.

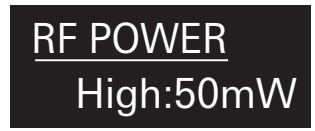

- 2. Drücken Sie die Tasten UP/DOWN und wählen Sie [High:50mW], [Mid:10mW], [Low:2mW] oder [Off].
- 3. Drücken Sie die SET-Taste.
	- Die Einstellung ist abgeschlossen.

### **Einstellen des HPF (Hochpassfilters)**

1. Drücken Sie im Menübildschirm auf die Tasten UP/DOWN, um [HPF] auszuwählen, und drücken Sie dann die SET-Taste.

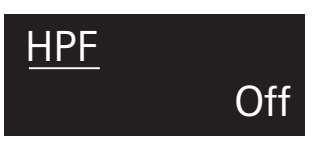

- 2. Drücken Sie die Tasten UP/DOWN und wählen Sie [On] oder [Off].
- 3. Drücken Sie die SET-Taste.
	- Die Einstellung ist abgeschlossen.

### **Einstellen der Bediensperre**

1. Drücken Sie im Menübildschirm auf die Tasten UP/DOWN, um [LOCK] auszuwählen, und drücken Sie dann die SET-Taste.

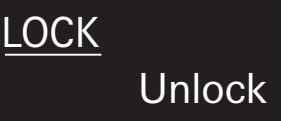

2. Drücken Sie die Tasten UP/DOWN und wählen Sie [Lock] oder [Unlock].

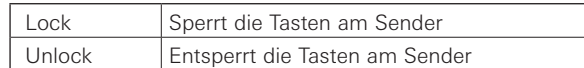

### 3. Drücken Sie die SET-Taste.

• Die Einstellung ist abgeschlossen.

### <span id="page-25-1"></span><span id="page-25-0"></span>**Funktion einstellen**

### **Einstellen der Funktion der Funktionstaste**

Wählen Sie die Funktion, die ausgeführt werden soll, wenn die Taste gedrückt wird.

1. Drücken Sie im Menübildschirm auf die Tasten UP/DOWN, um [TOOLS] auszuwählen, und drücken Sie dann die SET-Taste.

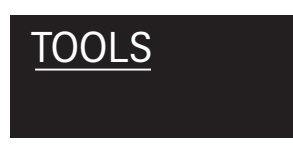

2. Drücken Sie die Tasten UP/DOWN zum Auswählen von [Fn BUTTON] und drücken Sie die SET-Taste.

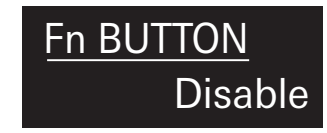

3. Drücken Sie die Tasten UP/DOWN, um die gewünschte Funktion auszusuchen.

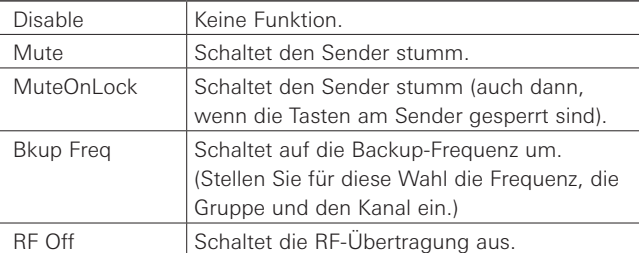

- 4. Drücken Sie die SET-Taste.
	- Die Einstellung ist abgeschlossen.

### **Testsignal vom Sender ausgeben**

1. Drücken Sie im Menübildschirm auf die Tasten UP/DOWN, um [TOOLS] auszuwählen, und drücken Sie dann die SET-Taste.

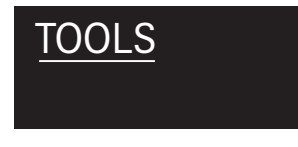

2. Drücken Sie die Tasten UP/DOWN zum Auswählen von [TEST TONE] und drücken Sie die SET-Taste.

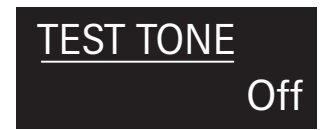

- 3. Drücken Sie die Tasten UP/DOWN zum Auswählen von [On] und drücken Sie die SET-Taste.
	- Anstatt des Tonsignals vom Mikrofon wird ein Testsignal von 440 Hz als Audiosignal ausgegeben.
	- Bei Ausgabe eines Testsignals wird der Mikrofoneingang stummgeschaltet.

### **Einstellen systembezogener Funktionen**

### **Art der verwendeten Batterie einstellen**

- Art der verwendeten Batterien einstellen.
- Die Voreinstellung ist [Alkaline].
- 1. Drücken Sie im Menübildschirm auf die Tasten UP/DOWN, um [UTILITIES] auszuwählen, und drücken Sie dann die SET-Taste.

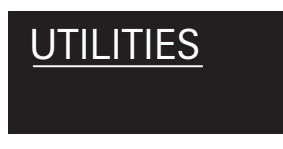

2. Drücken Sie die Tasten UP/DOWN zum Auswählen von [BATTERY] und drücken Sie die SET-Taste.

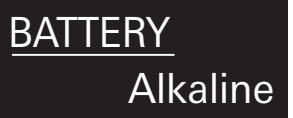

3. Drücken Sie die Tasten UP/DOWN, um den gewünschten Batterietyp auszusuchen.

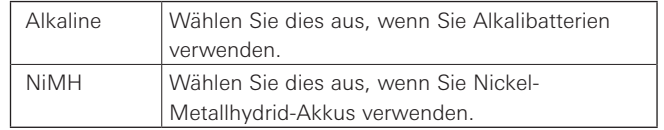

### 4. Drücken Sie die SET-Taste.

- Die Einstellung ist abgeschlossen.
- Wenn diese Einstellung nicht gemäß der verwendeten Batterien erfolgt, zeigt die Batteriespannungsanzeige nicht die korrekten Informationen an. Stellen Sie den Batterietyp immer gemäß den verwendeten Batterien/ Akkus ein.

### **Einstellen der Anzeige**

Die Anzeige-LED kann ein- [On] oder ausgeschaltet werden [Off].

- Die Voreinstellung ist [On].
- 1. Drücken Sie im Menübildschirm auf die Tasten UP/DOWN, um [UTILITIES] auszuwählen, und drücken Sie dann die SET-Taste.

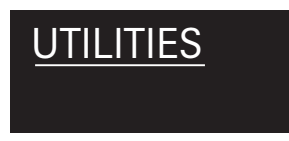

2. Drücken Sie die Tasten UP/DOWN zum Auswählen von [LED] und drücken Sie die SET-Taste.

![](_page_26_Figure_7.jpeg)

- 3. Drücken Sie die Tasten UP/DOWN und wählen Sie [On] oder [Off].
- 4. Drücken Sie die SET-Taste.
	- Die Einstellung ist abgeschlossen.

### **Einstellen der Nutzerzugangsebene**

Nutzerzugangsebene einstellen.

- Die Voreinstellung ist [Free].
- 1. Drücken Sie im Menübildschirm auf die Tasten UP/DOWN, um [UTILITIES] auszuwählen, und drücken Sie dann die SET-Taste.

![](_page_26_Picture_15.jpeg)

2. Drücken Sie die Tasten UP/DOWN zum Auswählen von [ACCESS] und drücken Sie die SET-Taste.

![](_page_26_Picture_17.jpeg)

3. Drücken Sie die Tasten UP/DOWN und wählen Sie [Free] oder [Group].

![](_page_26_Picture_269.jpeg)

- 4. Drücken Sie die SET-Taste.
	- Die Einstellung ist abgeschlossen.

### **Zurücksetzen**

Setzt den Sender auf die Werksvoreinstellungen zurück.

1. Drücken Sie im Menübildschirm auf die Tasten UP/DOWN, um [UTILITIES] auszuwählen, und drücken Sie dann die SET-Taste.

![](_page_26_Picture_25.jpeg)

2. Drücken Sie die Tasten UP/DOWN zum Auswählen von [RESET] und drücken Sie die SET-Taste.

![](_page_26_Picture_27.jpeg)

- 3. Drücken Sie die Tasten UP/DOWN und wählen Sie [Yes].
- 4. Sobald der Bestätigungsbildschirm erscheint, drücken Sie nochmals die Tasten UP/DOWN, um [Yes] auszuwählen.
- 5. Drücken Sie die SET-Taste.
	- Der Zurücksetzen-Vorgang beginnt.

### **Ablesen der Senderinformationen**

Diese Funktion zeigt die Firmware-Version des Senders an.

1. Drücken Sie im Menübildschirm auf die Tasten UP/DOWN, um [UTILITIES] auszuwählen, und drücken Sie dann die SET-Taste.

![](_page_26_Picture_35.jpeg)

- 2. Drücken Sie die Tasten UP/DOWN zum Auswählen von [VERSION] und drücken Sie die SET-Taste.
	- Die Versionsnummer wird angezeigt.

![](_page_26_Picture_38.jpeg)

# <span id="page-27-0"></span>**Befestigen des Senders (ATW-T5201)**

Der Sender ATW-T5201 ist mit einem Clip ausgestattet, mit dem der Sender an einem Gürtel usw. befestigt werden kann.

![](_page_27_Figure_2.jpeg)

Sie können die Richtung des Eingangsanschlusses drehen, indem Sie den Clip in der anderen Ausrichtung befestigen.

![](_page_27_Figure_4.jpeg)

Ziehen Sie fest an beiden Seiten des Clips nach außen, um den Clip vom Sender zu entfernen.

# <span id="page-27-1"></span>**Herstellen von Verbindungen (Hauptverbindungen)**

Es folgt ein Anschlussbeispiel für Verwendung eines einzelnen Empfängers.

![](_page_27_Figure_8.jpeg)

# <span id="page-28-0"></span>**Herstellen von Verbindungen (Kaskadierung)**

An der Antennenausgangsbuchse können ohne zusätzlichen Antennensplitter weitere 7 Empfänger als Kaskadenverbindung angeschlossen werden (insgesamt also verbundene 8 Geräte).

• Für die Kaskadierung von Empfängern schließen Sie entweder die beiliegenden Peitschenantennen oder externe Antennen an den Antennen-Eingangsbuchsen an, und kaskadieren Sie dann weitere Empfänger über BNC-Kabel.

![](_page_28_Figure_3.jpeg)

# <span id="page-29-0"></span>**Erzielen eines stabilen Empfangs**

Das RF-Signal kann zu schwach werden, wenn sich Hindernisse zwischen Empfänger- und Senderantennen befinden. Richten Sie in diesem Fall die Positionen der Antennen so aus, dass sich der Empfang verbessert. Verwenden Sie externe Antennen (separat erhältlich), wenn der Platz für den Einbau begrenzt ist.

# **Rack-Montage des Empfängers**

- Es sind keine Schrauben für die Rack-Montage des Empfängers vorhanden.
- Beachten Sie bei der Rack-Montage eine ausreichende Luftzufuhr, um Wärmestau im Rack zu vermeiden.
- Wenn Sie das Produkt in einem Rack montieren, achten Sie darauf, dass die Temperatur innerhalb des Racks nicht 45°C erreicht oder überschreitet. Höhere Temperaturen können die internen Bauteile des Produkts beschädigen, so dass es zu einem Funktionsausfall kommen kann.
- Sorgen Sie für mindestens 10 Millimeter Platz zwischen dem Produkt und anderen Geräten über oder unter diesem Gerät oder zu den Seiten des Racks.
- Platzieren Sie keine Objekte im Bereich der Rückseite dieses Geräts, um eine ordnungsgemäße Entlüftung dieses Geräts zu gewährleisten.
- Die erforderlichen Technischen Daten des Racks sind wie folgt:
- –19-Zoll-Rack nach EIA-Standard
- –Rack mit 1 höhenverstellbarer HE

–Rackeinschub mit einer Standfläche, auf der das Produkt steht, oder mit einer Führungsschiene, die das Produkt stützt

![](_page_29_Picture_12.jpeg)

# <span id="page-30-0"></span>**Fehlerbehebung**

### **ATW-R5220/ATW-R5220DAN**

![](_page_30_Picture_232.jpeg)

### **ATW-T5201/ATW-T5202**

![](_page_30_Picture_233.jpeg)

### <span id="page-31-0"></span>**Abmessungen**

### **ATW-R5220/ATW-R5220DAN**

![](_page_31_Figure_2.jpeg)

![](_page_31_Figure_3.jpeg)

![](_page_31_Figure_4.jpeg)

(Einheit: mm)

# <span id="page-32-0"></span>**Abmessungen**

### **ATW-T5201**

![](_page_32_Figure_2.jpeg)

![](_page_32_Picture_3.jpeg)

(Einheit: mm)

# **ATW-T5202**

![](_page_32_Figure_6.jpeg)

![](_page_32_Picture_7.jpeg)

(Einheit: mm)

# <span id="page-33-0"></span>**Technische Daten**

### **Allgemeine Daten des Systems**

![](_page_33_Picture_203.jpeg)

\*1 Beachten Sie, dass aufgrund lokaler Bestimmungen einige Frequenzbänder in dem Land oder Gebiet, in dem Sie leben, nicht verfügbar sein könnten oder nur eine begrenzte Bandbreite/ Sendeleistung erlauben.

\*2 Freifläche ohne Störsignale.

\*3 Abhängig vom montierten Mikrofonkopf.

# **ATW-R5220/ATW-R5220DAN**

![](_page_33_Picture_204.jpeg)

# <span id="page-34-0"></span>**Technische Daten**

### **ATW-T5201**

![](_page_34_Picture_177.jpeg)

![](_page_34_Picture_178.jpeg)

\*1 Kann von dem Land oder der Region abhängen, in der Sie leben.

\*2 Je nach Batterietyp, Nutzung und Umgebungsbedingungen.

### **ATW-T5202**

![](_page_34_Picture_179.jpeg)

\*1 Kann von dem Land oder der Region abhängen, in der Sie leben.

\*2 Je nach Batterietyp, Nutzung und Umgebungsbedingungen.

Aufgrund der technischen Weiterentwicklung können sich die technischen Daten des Produkts ohne Ankündigung ändern.

### Audio-Technica Corporation

2-46-1 Nishi-naruse, Machida, Tokyo 194-8666, Japan www.audio-technica.com ©2018 Audio-Technica Corporation Global Support Contact: www.at-globalsupport.com 232417000-04-01 ver.1 2018.10.15